# **KaVo ProXam iX** Návod k použití

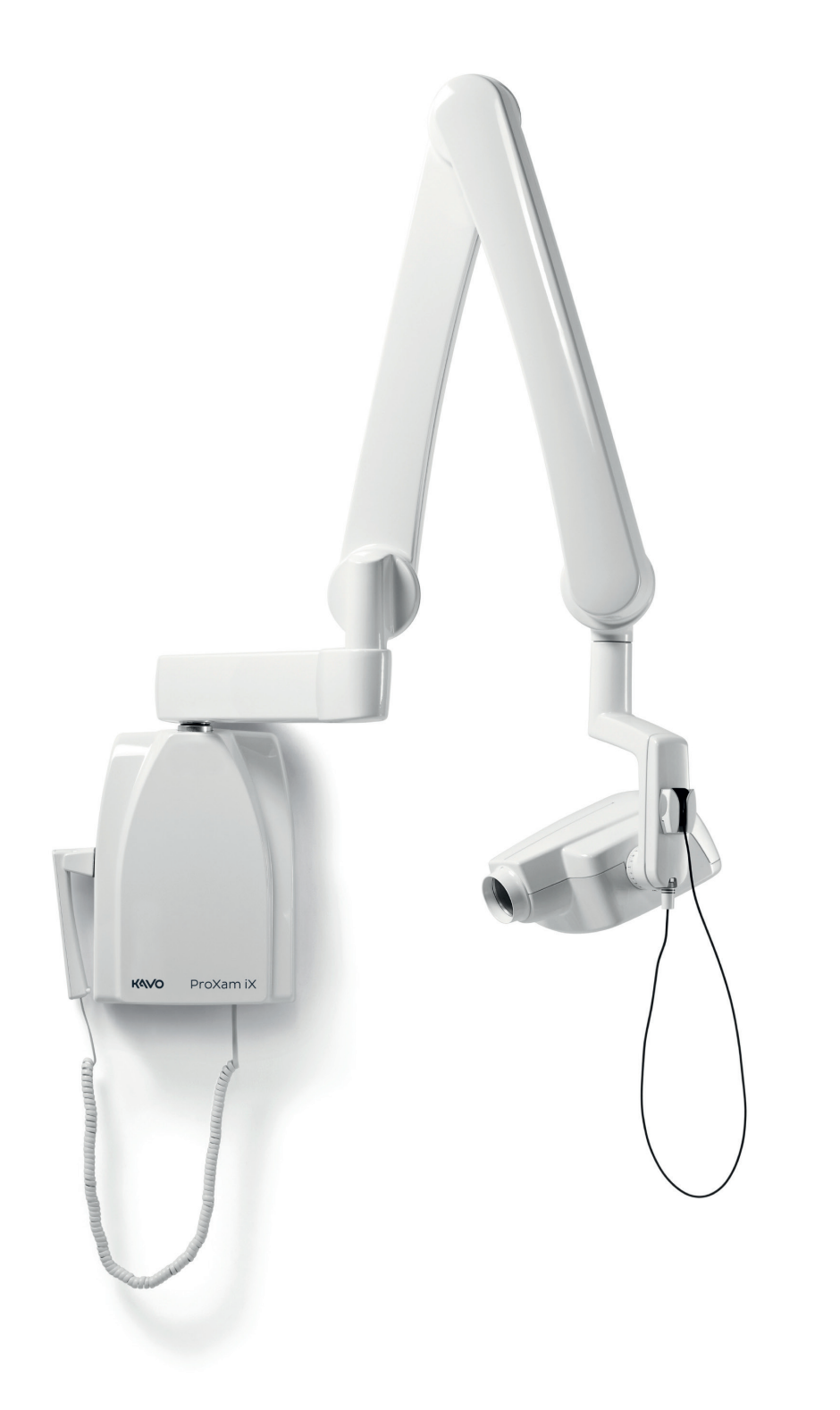

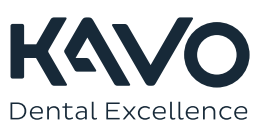

Výrobce, montážní firma a dovozce nesou odpovědnost za bezpečnost, spolehlivost a výkonnost přístroje pouze při splnění následujících bodů:

- Instalaci, kalibraci, změny a úpravy provádí kvalifikovaní oprávnění pracovníci.
- Elektroinstalace je provedena dle patřičných požadavků, například v souladu s
- normou IEC 60364. - Přístroj je používán dle návodu k použití.

Společnost Planmeca zastává politiku trvalého vývoje produktů. Ačkoli je vynaloženo veškeré úsilí, aby byla dokumentace k produktu stále aktuální, tuto publikaci nelze považovat za neomylnou z hlediska aktuálních specifikací. Vyhrazujeme si právo na změny bez předchozího upozornění.

COPYRIGHT PLANMECA

Číslo publikace 1.015.2823 Revision 1

Vydáno 13. března 2023

Anglický originál publikace:

KaVo ProXam iX Instructions for use

Číslo publikace 1.015.1187 Revision 1

# Obsah

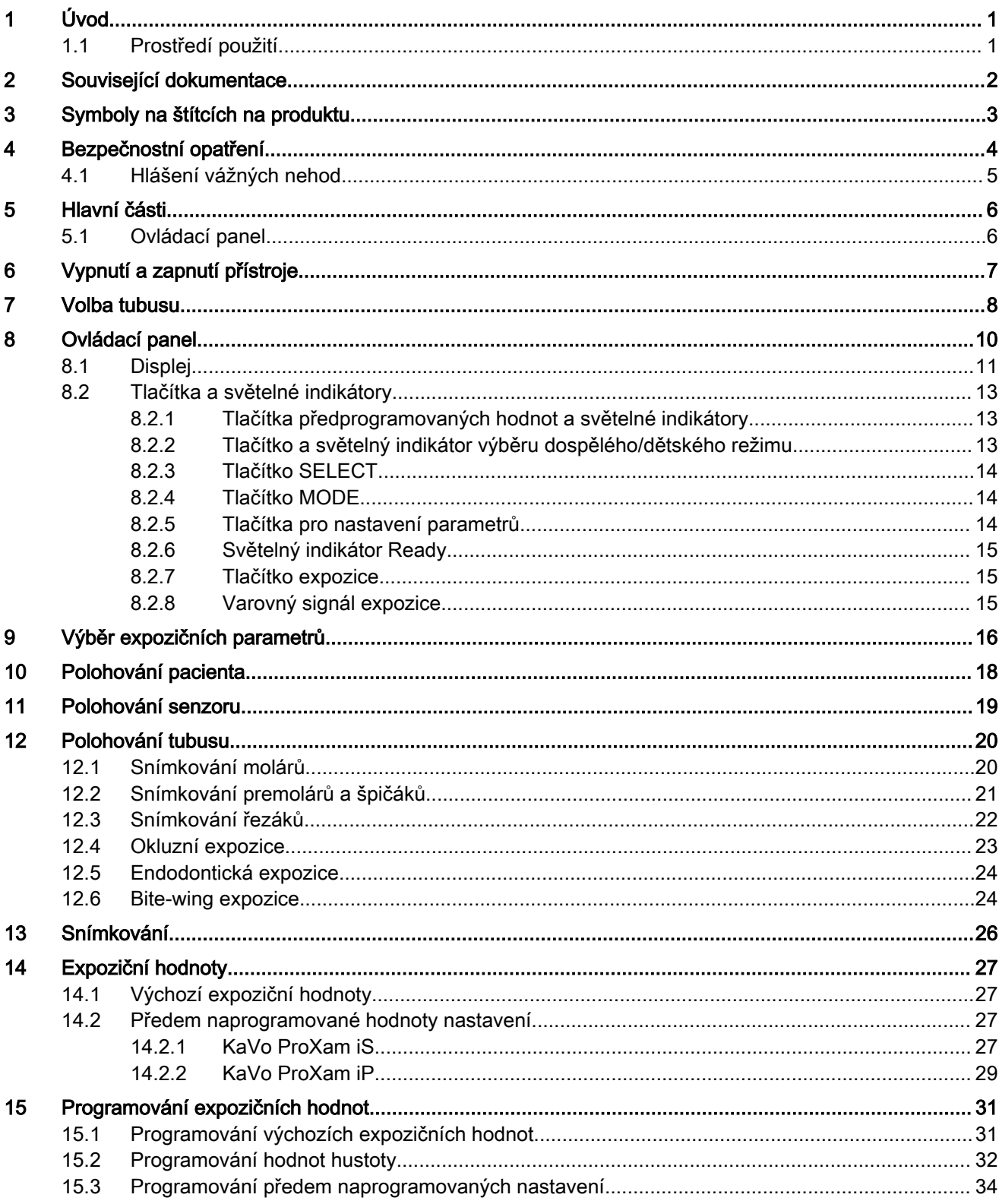

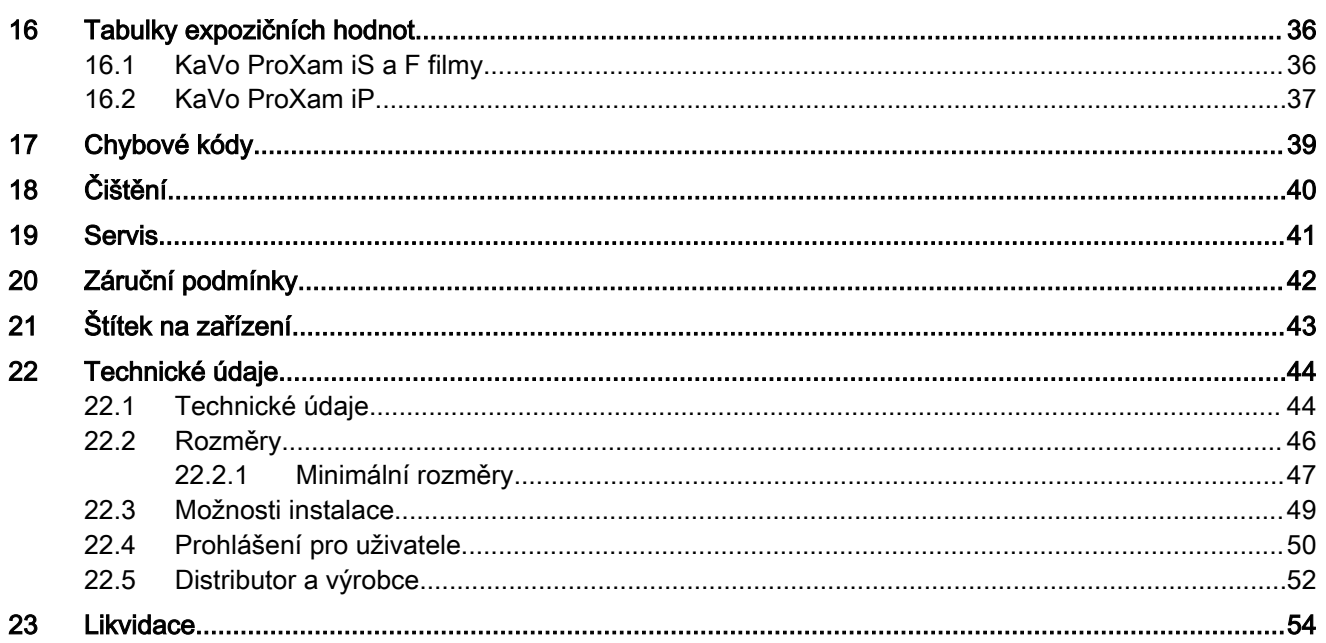

# <span id="page-4-0"></span>1 Úvod

Rentgenový přístroj KaVo ProXam iX produkuje intraorální snímky pro diagnózy zubů a vedlejších struktur.

V tomto návodu k použití je popsáno použití intraorálního rentgenu KaVo ProXam iX vybaveného digitálním rentgenovým systémem KaVo ProXam iS.

KaVo ProXam iX je obchodní název senzoru Planmeca ProX, který je vyráběn a distribuován společností KaVo.

# POZNÁMKA

Před použitím rentgenu si tento návod pečlivě přečtěte.

Používáte-li digitální rentgenový systém KaVo ProXam iS, potřebujete pro ukládání, prohlížení a úpravy rentgenových snímků počítač se zobrazovacím softwarem Romexis. Software Romexis má svou vlastní příručku, která musí být používána společně s tímto návodem k použití.

## UPOZORNĚNÍ

PRO POČÍTAČOVÉ UŽIVATELE:

Federální zákon povoluje prodej tohoto přístroje pouze zubnímu lékaři nebo na jeho objednávku.

## POZNÁMKA

Tento návod k použití platí pro verze softwaru 4.00 nebo novější.

## POZNÁMKA

Intraorální rentgenový přístroj KaVo ProXam iX smí být používán pouze pod dohledem profesionála z oblasti stomatologie.

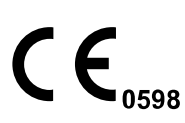

Intraorální rentgenový přístroj Planmeca ProX splňuje požadavky směrnic 93/42/EHS a RoHS, REACH a OEEZ.

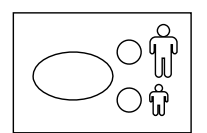

Všechny nákresy tlačítek ukazují, kde je třeba klávesu stisknout, nebo stisknout a přidržet. Stisknutím klávesy buď funkci zapnete, nebo vypnete, což závisí na původním nastavení, nebo změníte zobrazenou hodnotu.

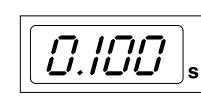

Hodnoty na displeji uvedené v tomto návodu k použití jsou pouze příklady a nelze je považovat za doporučené hodnoty, pokud tak není uvedeno.

Před použitím přístroje se ujistěte, že jste si plně osvojili odpovídající způsoby ochrany proti záření a tyto pokyny.

# 1.1 Prostředí použití

Tento rentgenový přístroj je určen k použití v prostředí profesionální zdravotní péče, například v zubních ordinacích, na klinikách a podobně.

# <span id="page-5-0"></span>2 Související dokumentace

Rentgenový přístroj KaVo ProXam iX se dodává spolu s následujícími návody:

- Návod k použití KaVo ProXam iX
- Montážní návod KaVo ProXam iX
- Technická příručka KaVo ProXam iX
- Návod k použití KaVo ProXam iS
- Montážní návod KaVo ProXam iS

Tyto návody se používají společně s dokumentací pro zobrazovací software Romexis. Softwarový balík obsahuje následující příručky:

- Návod k použití Romexis
- Technická příručka Romexis

# <span id="page-6-0"></span>3 Symboly na štítcích na produktu

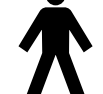

Typ B (norma IEC 60417).

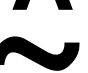

Střídavý proud (norma IEC 60417)

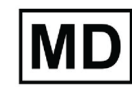

Zdravotnický přístroj

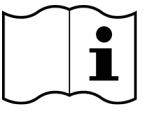

Podívejte se do elektronického návodu k použití (norma ISO 7000-1641).

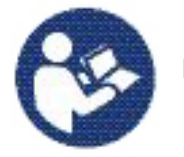

Podívejte se do návodu k použití (norma ISO 7010).

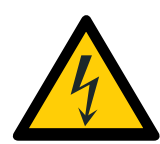

Varování: Pozor, elektrický proud (norma ISO 7010).

Aby se zabránilo úrazu elektrickým proudem, musí být přístroj připojen k napájení s ochranným uzemněním.

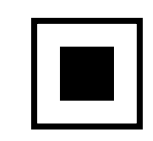

Střední velikost ohniska (norma IEC 60417).

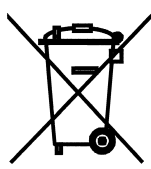

Oddělený sběr elektrických a elektronických zařízení podle směrnice 2012/19/EU (OEEZ).

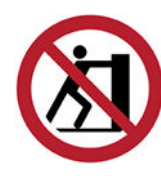

Netlačit (norma ISO 7010).

# <span id="page-7-0"></span>4 Bezpečnostní opatření

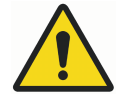

# VAROVÁNÍ

Varování upozorňuje uživatele na možnost úrazu uživatele nebo pacienta, nebo na vážné poškození související s použitím nebo s chybným použitím přístroje.

# UPOZORNĚNÍ

Upozornění upozorňuje uživatele na možnost potíží s přístrojem související s použitím nebo s chybným použitím přístroje. Mezi takové potíže patří porucha přístroje, jeho poškození nebo poškození jiného majetku.

## POZNÁMKA

Poznámky se používají k oznámení informací, které mohou být pro uživatele užitečné nebo ho mohou zajímat.

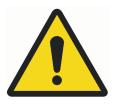

# VAROVÁNÍ

Před použitím přístroje se ujistěte, že jste si plně osvojili odpovídající způsoby ochrany proti záření a tyto pokyny.

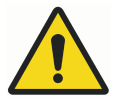

# VAROVÁNÍ

Chybná instalace rentgenového přístroje může být nebezpečná pro pacienta i obsluhu.

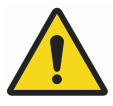

# VAROVÁNÍ

Přístroj je zakázáno upravovat. Přístroj neupravujte bez schválení od výrobce. V případě úpravy přístroje je nutné provést příslušné kontroly a testy, aby bylo zajištěno trvalé bezpečné používání přístroje.

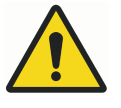

# VAROVÁNÍ

Aby se zabránilo úrazu elektrickým proudem, musí být přístroj připojen k napájení s ochranným uzemněním.

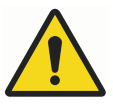

# VAROVÁNÍ

JE VELMI DŮLEŽITÉ ŘÁDNĚ ODSTÍNIT PROSTOR, VE KTERÉM JE PŘÍSTROJ UMÍSTĚN A PROSTOR, ODKUD HO OBSLUHA OVLÁDÁ. PŘEDPISY PRO OCHRANU PŘED ZÁŘENÍM SE V RŮZNÝCH ZEMÍCH LIŠÍ, PROTO JE ZA SPLNĚNÍ MÍSTNÍCH BEZPEČNOSTNÍCH PŘEDPISŮ ZODPOVĚDNÝ UŽIVATEL.

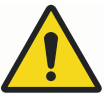

## VAROVÁNÍ

Pro ochranu uživatele před rozptýleným zářením, musí být ovládání přístroje ve vzdálenosti nejméně 2 m od ohniska přístroje nebo rentgenového paprsku.

<span id="page-8-0"></span>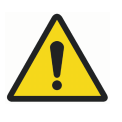

# VAROVÁNÍ

Tento rentgenový přístroj může být nebezpečný pro pacienta a obsluhu, pokud nebudou dodrženy bezpečné expoziční hodnoty a správné pracovní postupy.

## UPOZORNĚNÍ

SIP/SOP se nesmí s rentgenovým přístrojem používat – pouze pro připojení digitálního senzoru.

## UPOZORNĚNÍ

K systému nepřipojujte vícenásobné zásuvky (MPSO) nebo prodlužovací kabely.

## UPOZORNĚNÍ

Nepřipojujte prvky, které nejsou specifikovány jako součásti systému.

## UPOZORNĚNÍ

Nerozlijte na přístroj vodu.

## UPOZORNĚNÍ

Přenosná vysokofrekvenční komunikační zařízení (včetně periferií, jako jsou anténní kabely a externí antény), nesmí být používány blíže k žádné části přístroje než ve vzdálenosti 30 cm (12 palců), včetně kabelů specifikovaných výrobcem. Jinak může dojít ke snížení výkonu tohoto přístroje.

## POZNÁMKA

Ve velmi extrémních případech může dojít k elektromagnetickému rušení mezi tímto a jiným zařízením. Nepoužívejte přístroj v blízkosti citlivých zařízení, nebo zařízení vytvářejících silná rušivá elektromagnetická pole.

## POZNÁMKA

Přenosná mobilní zařízení a jiná zařízení vysílající vysokofrekvenční elektromagnetickou energii používaná v blízkosti přístroje mohou negativně ovlivnit jeho výkon. Může dojít ke ztrátě diagnostických informací z RTG snímku a zbytečnému ozáření pacienta rentgenovým zářením.

## POZNÁMKA

Nepoužívaná přenosná zařízení je nutné bezpečně uložit, aby nemohlo dojít k jejich odcizení nebo poškození.

## 4.1 Hlášení vážných nehod

Vážné nehody, ke kterým došlo v souvislosti se zařízením, musí být nahlášeny výrobci a příslušnému místnímu úřadu.

# <span id="page-9-0"></span>5 Hlavní části

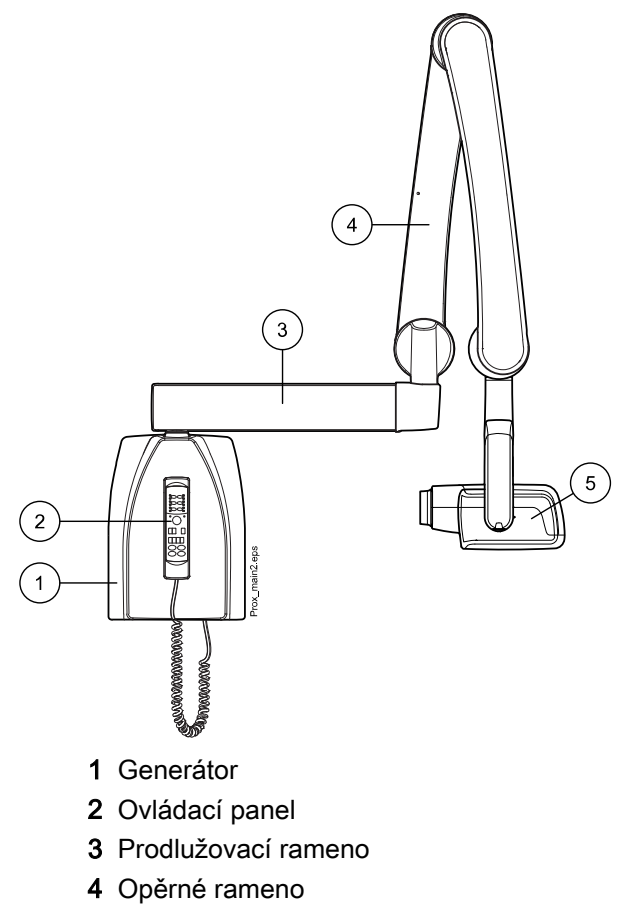

5 Rentgenka

# 5.1 Ovládací panel

Jeden konec kabelu ovládacího panelu je připojen k terminálu na spodní straně generátoru a druhý konec k ovládacímu panelu.

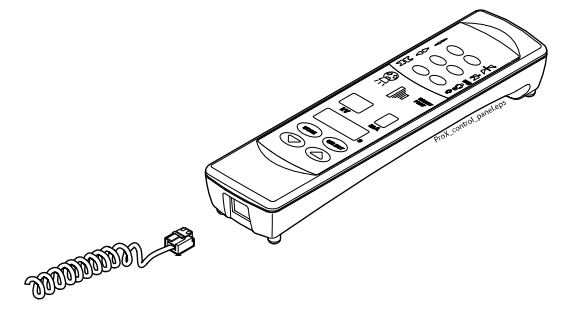

UPOZORNĚNÍ K terminálu ovládacího panelu nepřipojujte žádné jiné zařízení.

# <span id="page-10-0"></span>6 Vypnutí a zapnutí přístroje

Vypínač (1/0) je umístěn pod generátorem.

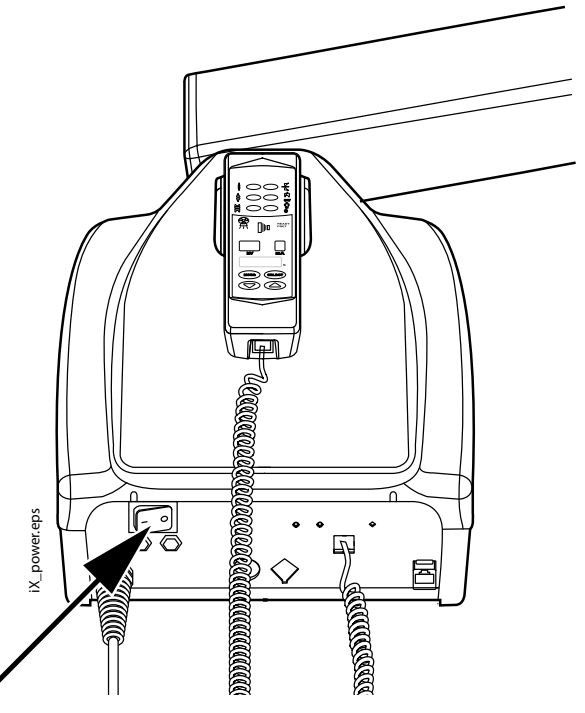

Po zapnutí provede přístroj autotest, během něhož se na displeji kV zobrazí verze CPU softwaru displeje a na displeji času se zobrazí verze CPU softwaru rentgenky.

Po dokončení autotestu se na displejích zobrazí výchozí expoziční hodnoty.

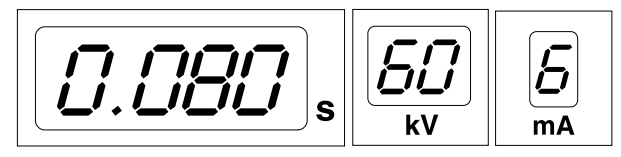

Výchozí expoziční hodnoty lze přeprogramovat – viz část ["Programování](#page-34-0) [expozičních hodnot" na str. 31.](#page-34-0)

# <span id="page-11-0"></span>7 Volba tubusu

Vyberte tubus, který budete používat při expozici. Doporučujeme používat volitelný dlouhý tubus, aby byla dávka absorbovaná pacientem co nejnižší.

Dlouhý tubus 30 cm (12")

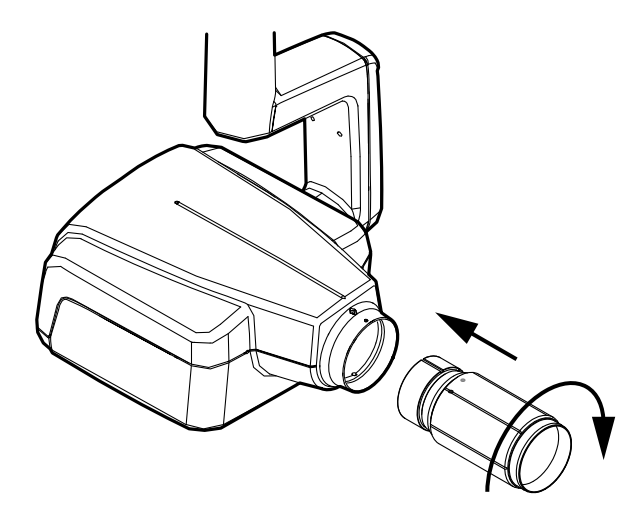

Dlouhý tubus se nasadí na správné místo zasunutím do krátkého tubusu a otočením tak, že červený bod na krátkém tubusu a černý na dlouhém tubusu jsou vyrovnané.

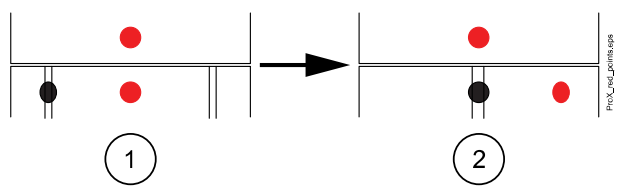

- 1 Připojení/odebrání: Červené body jsou vyrovnané
- 2 Správná pozice: Červený a černý bod jsou vyrovnané

#### Dlouhý pravoúhlý tubus

Zatlačte pravoúhlý tubus do krátkého tubusu tak, aby byly červené body na krátkém tubusu a pravoúhlém tubusu vyrovnané (1), a otočte tubus o 180°, až se černý bod na pravoúhlém tubusu a červený bod na krátkém tubusu vyrovnají (2). Tubus lze nyní otočit o ±90°.

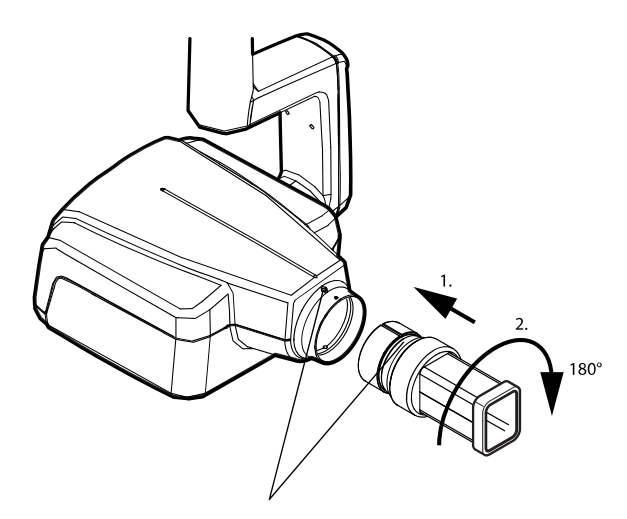

Pravoúhlý tubus vyndáte jeho natočením tak, aby byly červené body na krátkém a pravoúhlém tubusu vyrovnané.

# <span id="page-13-0"></span>8 Ovládací panel

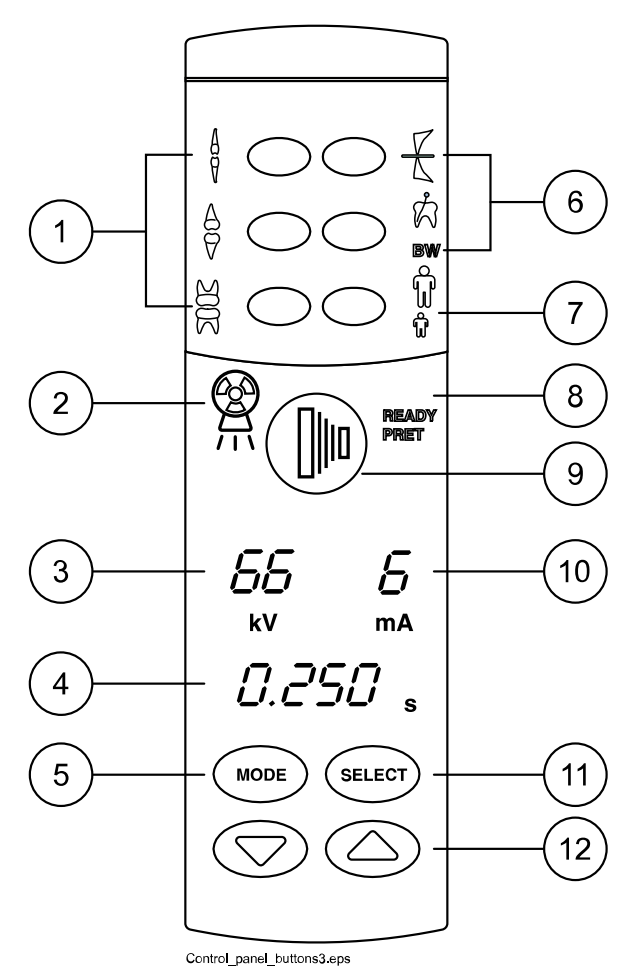

- Tlačítka předprogramovaných hodnot a světelné indikátory
- Varovný signál expozice
- Zobrazení kV
- Zobrazení času
- Tlačítko MODE
- Tlačítka předprogramovaných hodnot a světelné indikátory
- Tlačítko a světelný indikátor výběru dospělého/dětského režimu
- Světelný indikátor Ready
- Tlačítko expozice
- Zobrazení mA
- Tlačítko SELECT
- Tlačítka pro nastavení parametrů

# <span id="page-14-0"></span>8.1 Displej

#### Zobrazení kV

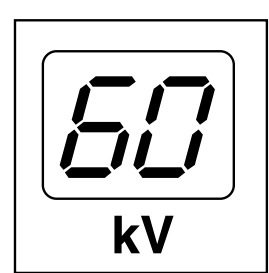

Vybraná hodnota kV se zobrazuje na displeji kV. Je možné vybírat ze čtyř různých hodnot: 60, 63, 66 a 70 kV.

## POZNÁMKA

Rozsah kV může být 60-70, 66-70, 60-68, 66-68 nebo 68 podle místních požadavků.

## Zobrazení mA

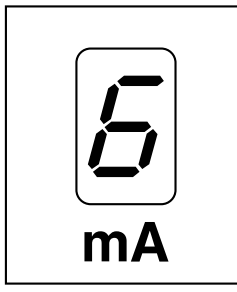

Vybraná hodnota mA se zobrazuje na displeji mA. Je možné vybírat ze sedmi různých hodnot: 2–8 mA.

#### POZNÁMKA

Minimální dostupná hodnota mA závisí na místních požadavcích.

### Zobrazení času

Vybraný expoziční čas se zobrazuje na displeji času. Po provedení expozice začne na displeji času blikat čekací doba, která určuje, za jak dlouhou dobu může být provedena další expozice.

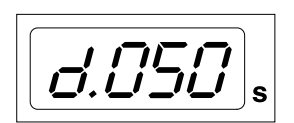

V režimu digitálního zobrazení se expoziční čas zobrazuje s předponou d.

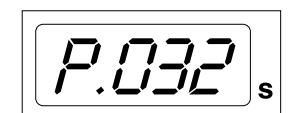

V režimu zobrazení na paměťovou fólii se expoziční čas zobrazuje s předponou P.

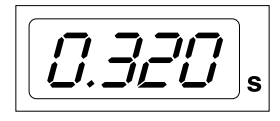

V režimu zobrazení na film není v poli expozičního času žádná předpona.

Po provedení expozice se zobrazí čekací doba. Čekací doba je patnáctinásobkem expozičního času, ale vždy trvá nejméně 6 sekund.

Když je aktivován displej DAP (parametr servisního režimu 24=1 nebo 3), za několik sekund se zobrazení čekací doby změní na zobrazení DAP. V tomto případě se na kV displeji zobrazí číslo tubusu (od 1 do 12). Na mA displeji se zobrazí písmeno A a na časovém displeji se zobrazí hodnota DAP (0,1–9,9, 10–9999 mGy\*cm2).

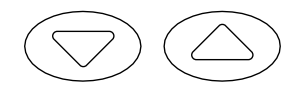

Typ tubusu lze vybrat pomocí tlačítek se šipkou.

#### **Tubusy**

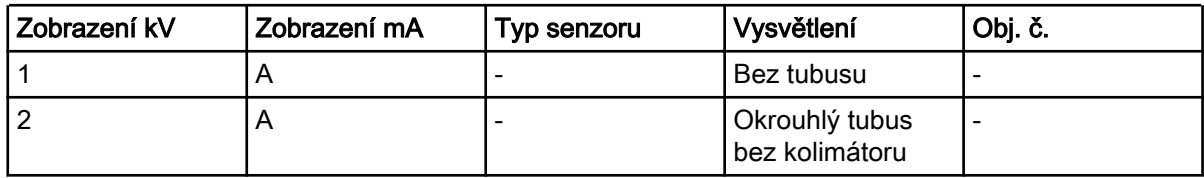

## Tubusy

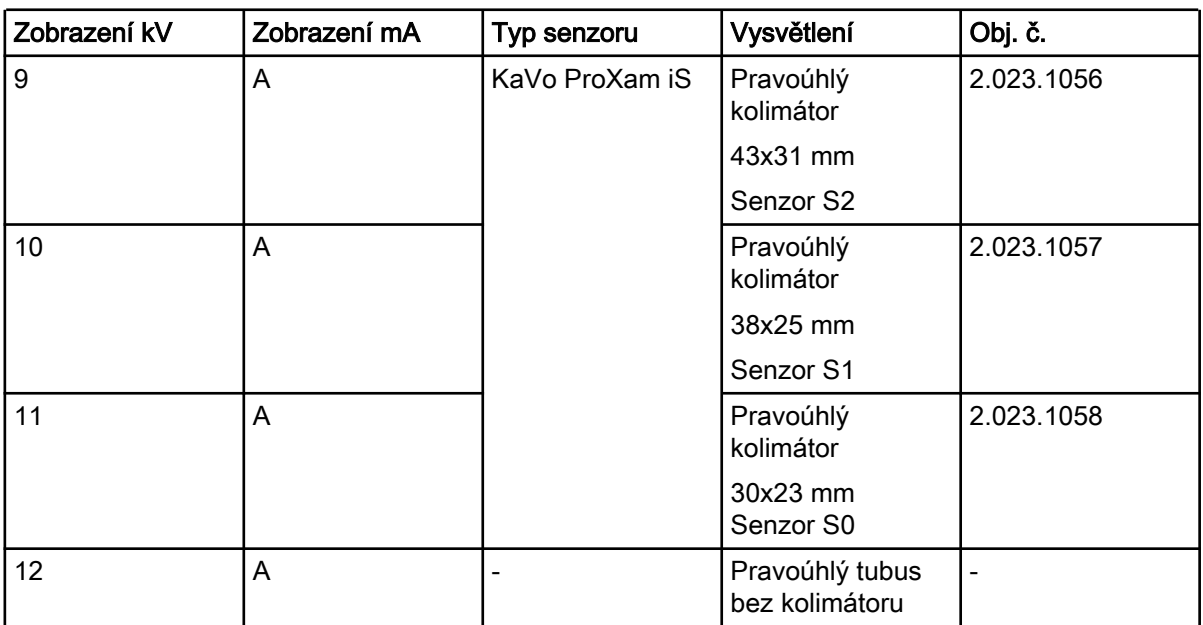

Hodnoty DAP pro tubusy 1, 2 a 12 najdete v technické příručce.

# <span id="page-16-0"></span>8.2 Tlačítka a světelné indikátory

### 8.2.1 Tlačítka předprogramovaných hodnot a světelné indikátory

Přístroj má předem naprogramované expoziční parametry – čas a hodnoty kV a mA – které lze volit stisknutím těchto tlačítek. Existuje deset sad parametrů jak pro dětský, tak dospělý režim: jedna pro každou expoziční oblast a jedna pro výchozí expoziční hodnoty, která se používá v případě, že není zvolena žádná expoziční oblast.

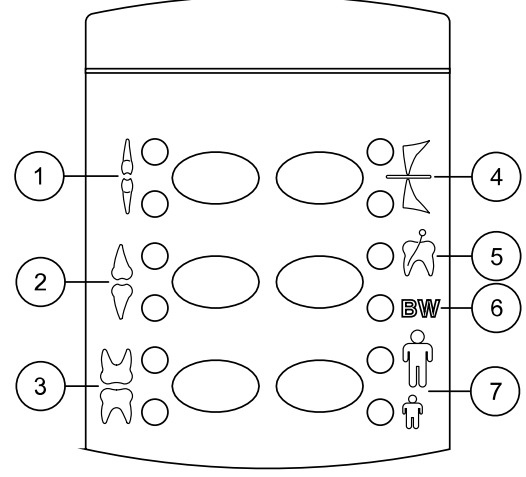

Control\_panel\_buttons4.eps

Možné volby:

- 1 Řezáky
- 2 Premoláry a špičáky
- 3 Moláry
- 4 Okluzní expozice
- 5 Endodontická expozice
- 6 Bite-wing expozice
- 7 Dospělý/dětský režim

Jedním stisknutím požadovaného tlačítka vyberete projekci horní čelisti. Rozsvítí se světelný indikátor vybrané projekce. Dvojím stisknutím tlačítka vyberete projekci dolní čelisti. Rozsvítí se světelný indikátor vybrané projekce.

Třetím stisknutím tlačítka vyvoláte výchozí expoziční hodnoty.

Předem naprogramovaná nastavení lze změnit – viz část ["Programování](#page-34-0) [expozičních hodnot" na str. 31.](#page-34-0)

#### 8.2.2 Tlačítko a světelný indikátor výběru dospělého/dětského režimu

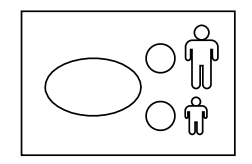

Jedním stisknutím tlačítka pro výběr dospělého/dětského režimu vyberete dětský režim. Rozsvítí se světelný indikátor dětského režimu.

Dalším stisknutím tlačítka se vrátíte do dospělého režimu. Rozsvítí se světelný indikátor dospělého režimu.

### <span id="page-17-0"></span>8.2.3 Tlačítko SELECT

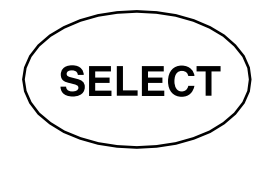

• Krátkým stisknutím tlačítka SELECT vyberete parametr – kV, mA nebo dobu expozice – který chcete změnit. Když hodnota parametru bliká na displeji, parametr lze změnit. Po změně hodnoty kV nebo mA, nebo doby expozice se přístroj automaticky po pěti sekundách vrátí do režimu nastavení doby.

- Stisknutím a podržením tlačítka SELECT (asi na 4 sekundy) dokud neuslyšíte dva zvukové signály – přejdete do režimu programování.
- Stisknutím tlačítka **SELECT** smažete zobrazení chyby.

#### 8.2.4 Tlačítko MODE

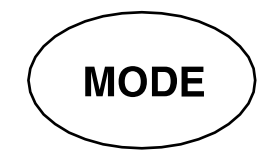

Stisknutím a podržením tlačítka MODE na 2 sekundy vyberete expoziční parametry pro digitální zobrazení, zobrazení na fosforovou paměťovou fólii nebo zobrazení na film.

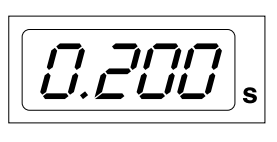

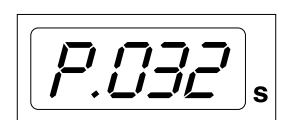

V režimu zobrazení na film se na displeji nezobrazí žádná předpona. Chcete-li přejít do režimu digitálního zobrazení z režimu zobrazení na film, stiskněte tlačítko MODE a podržte ho 2 sekundy. Na displeji času se zobrazí expoziční čas s předponou d.. Všechna tlačítka fungují stejně jako v režimu zobrazení na film.

Chcete-li přejít do režimu zobrazení na fosforovou paměťovou fólii z režimu digitálního zobrazení, stiskněte tlačítko MODE a podržte ho 2 sekundy. Na displeji času se v režimu zobrazení na paměťovou fólii zobrazí expoziční čas s předponou P.. Všechna tlačítka fungují stejně jako v režimu zobrazení na film.

Všechny expoziční parametry zůstávají po expozici zachované, dokud uživatel parametry nezmění nebo nevypne přístroj. Vybraný režim zůstane uložený v paměti přístroje i při výpadku napájení.

Když je aktivován displej DAP (parametr servisního režimu 24 = 2 nebo 3), krátkým stisknutím tlačítka MODE se na displeji času zobrazí hodnota DAP mGy\*cm2, na displeji kV se zobrazí typ tubusu od 1 do 12 a na displeji mA se zobrazí písmeno A. Typ tubusu lze změnit pomocí tlačítek se šipkou nahoru/dolů.

Když je aktivováno zobrazení počtu expozic (parametr servisního režimu 23=2), krátkým stisknutím tlačítka MODE se na displeji mA a času zobrazí počet expozic (00000–50000). Na displeji kV se zobrazí text EC.

K zobrazení expozičních hodnot (kV, mA, s) se vrátíte krátkým stisknutím tlačítka SELECT.

#### 8.2.5 Tlačítka pro nastavení parametrů

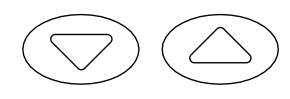

Krátkým stisknutím tlačítka SELECT vyberete parametr – kV, mA, dobu expozice nebo hustotu – který chcete změnit.

Když na displeji bliká hodnota parametru, pomocí tlačítek pro nastavení parametrů lze daný parametr změnit. Tlačítkem Nahoru hodnotu zvýšíte a tlačítkem Dolů ji snížíte.

Po změně hodnoty kV nebo mA, nebo doby expozice se přístroj automaticky po pěti sekundách vrátí do režimu nastavení doby.

## <span id="page-18-0"></span>8.2.6 Světelný indikátor Ready

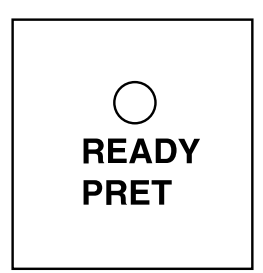

Když je přístroj připraven na snímkování, světelný indikátor Ready se rozsvítí zeleně. Čekací doba mezi expozicemi je dvanáctinásobek expozičního času, ale nejméně šest sekund.

### POZNÁMKA

Můžete nastavit přístroj tak, že světelný indikátor Ready se rozsvítí jen tehdy, když je software Romexis připraven k expozici, tj. na obrazovce počítače se objeví zpráva *Waiting for exposure* (Čeká se na expozici). Chcete-li změnit nastavení přístroje, kontaktujte technickou podporu.

### 8.2.7 Tlačítko expozice

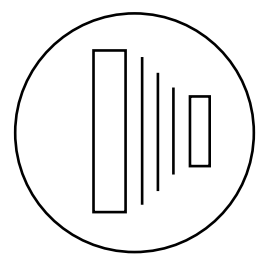

V režimu programování začne světelný indikátor Ready blikat.

Když chcete provést expozici, musíte stisknout tlačítko expozice a držet ho stisknuté po celou dobu expozice.

### 8.2.8 Varovný signál expozice

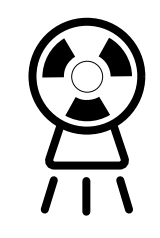

Během snímkování se rozsvítí žlutý varovný signál expozice. Během snímkování bude slyšet výstražný signál.

# <span id="page-19-0"></span>9 Výběr expozičních parametrů

#### O tomto úkolu

Předem naprogramované expoziční hodnoty jsou uvedeny v části "Výchozí expoziční hodnoty".

#### Kroky

1. Zkontrolujte, zda je rentgen v požadovaném režimu zobrazení.

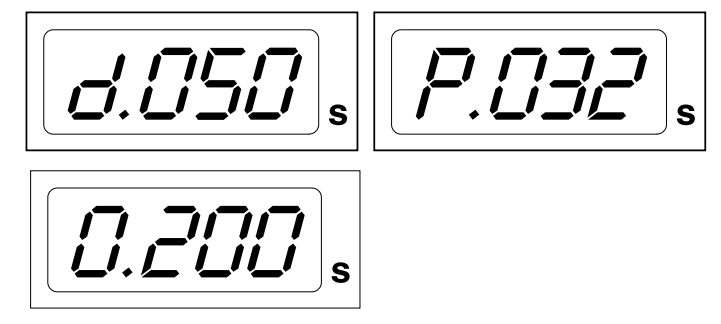

- d. režim digitálního zobrazení
- P. režim zobrazení na paměťovou fólii
- 0. režim zobrazení na film

Režim zobrazení lze změnit stisknutím tlačítka MODE na 2 sekundy.

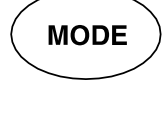

2. Rozsvítí se světelný indikátor vybraného režimu.

Vyberte dospělý nebo dětský režim.

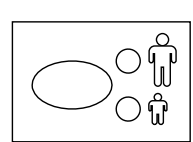

3. Vyberte expoziční oblast pomocí tlačítek předem naprogramovaného nastavení.

Jedním stisknutím tlačítka požadované expoziční oblasti vyberete projekci horní čelisti a dvojím stisknutím tlačítka vyberete projekci dolní čelisti.

Rozsvítí se světelný indikátor vybrané projekce.

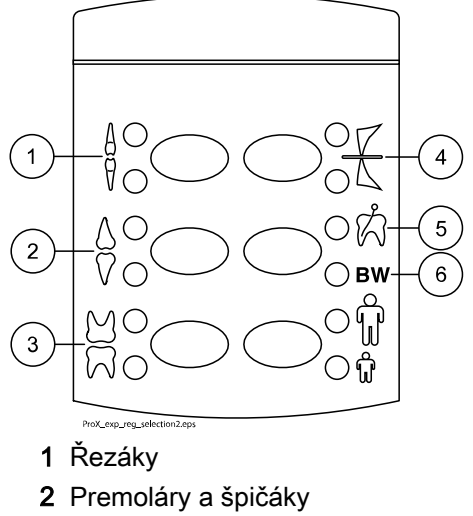

- 3 Moláry
- 4 Okluzní expozice
- 5 Endodontická expozice
- 6 Bite-wing expozice

Na příslušných displejích se zobrazí předem naprogramované hodnoty času (s), kV a mA (viz příklad níže).

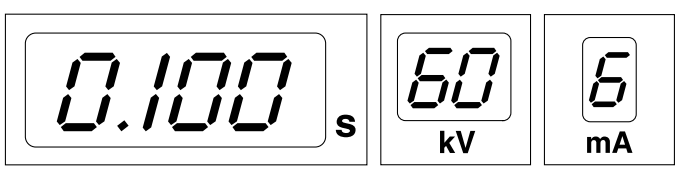

4. V případě potřeby lze pro aktuální snímkování dočasně změnit předem naprogramované expoziční parametry.

Předem naprogramovaného hodnoty času, kV a mA lze dočasně změnit pomocí tlačítek pro nastavení parametrů. Nebude to mít žádný vliv na předem naprogramované hodnoty.

Tlačítkem SELECT vyberte parametr, který chcete upravit.

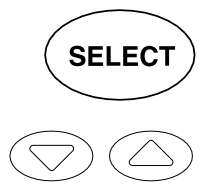

- Když na displeji kV bliká hodnota parametru, pomocí tlačítek pro nastavení parametrů lze změnit anodové napětí.
- Když na displeji mA bliká hodnota parametru, pomocí tlačítek pro nastavení parametrů lze změnit anodový proud.
- Když na displeji kV nebo mA nebliká hodnota parametru, pomocí tlačítek pro nastavení parametrů lze změnit expoziční čas.

### POZNÁMKA

Po změně hodnoty kV nebo mA se přístroj automaticky po pěti sekundách vrátí do režimu nastavení doby.

# <span id="page-21-0"></span>10 Polohování pacienta

#### Kroky

- 1. Požádejte pacienta, aby si sedl.
- 2. Na hrudník pacienta umístěte ochranou olověnou zástěru.

# <span id="page-22-0"></span>11 Polohování senzoru

### Paralelní technika (doporučeno)

Senzor je umístěn v držáku, který se používá k vyrovnání senzoru (2) paralelně s podélnou osou zubu (1).

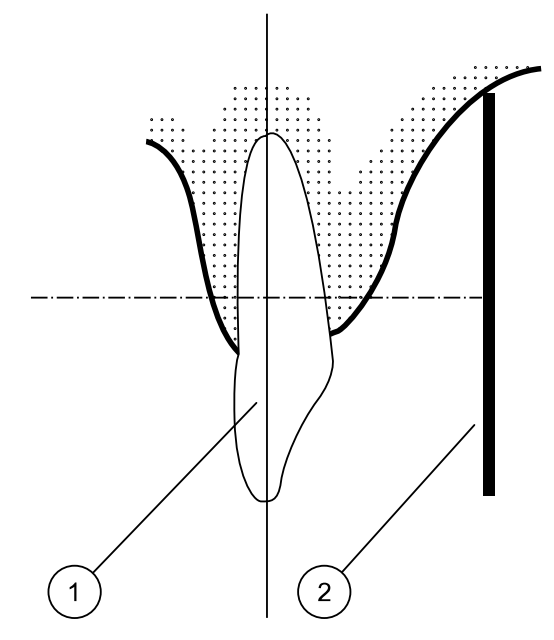

Pro paralelní techniku použijte dlouhý tubus.

#### Technika půleného úhlu (volitelné)

Pacient drží senzor (1) na místě prstem. Rentgenový paprsek je směrován kolmo na pomyslnou čáru (2), která půlí úhel mezi rovinou senzoru a podélnou osou zubu (3).

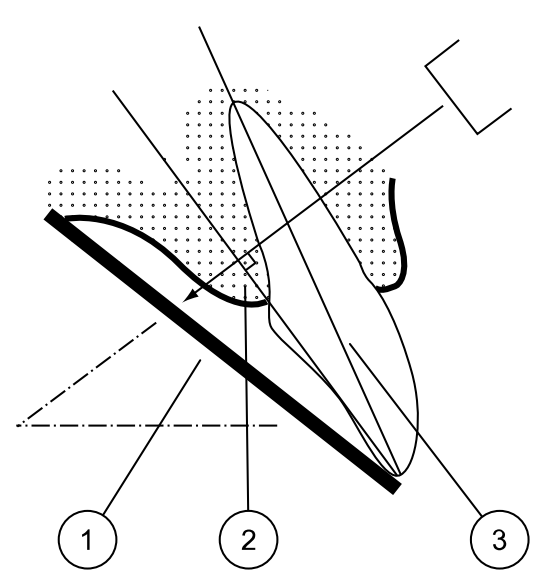

# <span id="page-23-0"></span>12 Polohování tubusu

Nastavte tubus podle typu expozice.

Pokyny naleznete v následujících částech:

- Snímkování molárů "Snímkování molárů" na str. 20
- Snímkování premolárů a špičáků
	- ["Snímkování premolárů a špičáků" na str. 21](#page-24-0)
- Snímkování řezáků

["Snímkování řezáků" na str. 22](#page-25-0)

- Okluzní expozice ["Okluzní expozice" na str. 23](#page-26-0)
- Endodontická expozice ["Endodontická expozice" na str. 24](#page-27-0)
- Bite-wing expozice ["Bite-wing expozice" na str. 24](#page-27-0)

## 12.1 Snímkování molárů

Úhel tubusu je vyznačen na stupnici umístěné na vertikálním kloubu rentgenky (1).

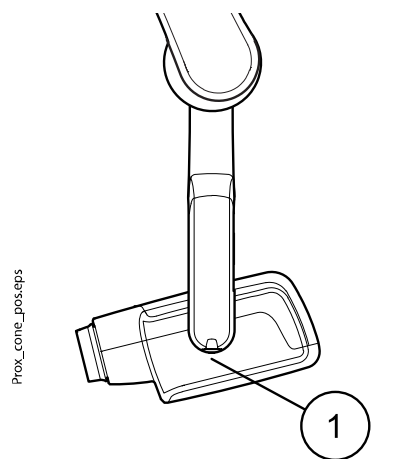

Do krátkého tubusu lze zasunout volitelný dlouhý tubus. Viz část ["Volba](#page-11-0) [tubusu" na str. 8](#page-11-0).

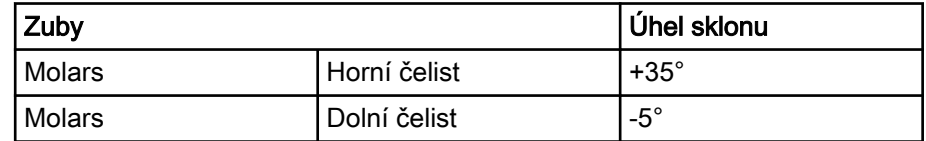

<span id="page-24-0"></span>Nastavte tubus podle níže uvedených obrázků.

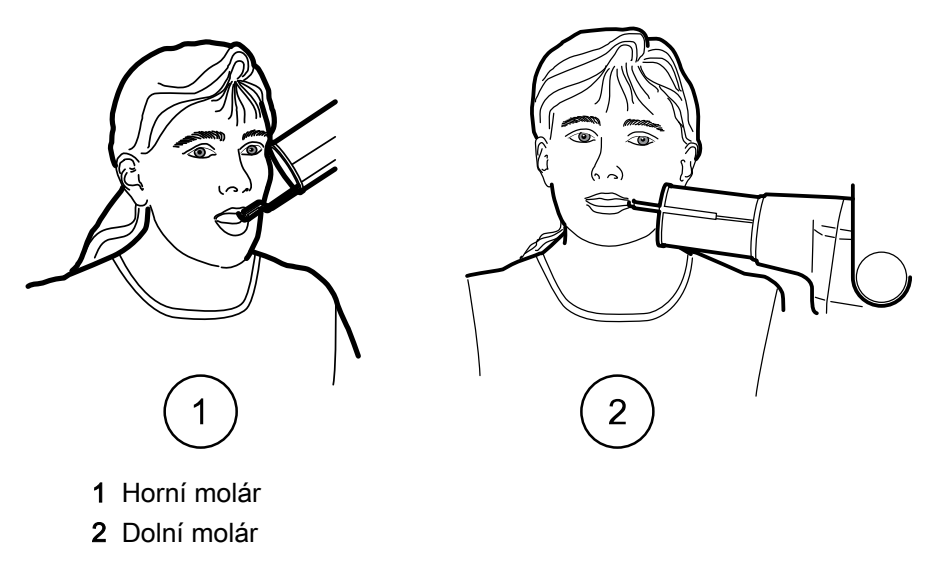

# 12.2 Snímkování premolárů a špičáků

Úhel tubusu je vyznačen na stupnici umístěné na vertikálním kloubu rentgenky (1).

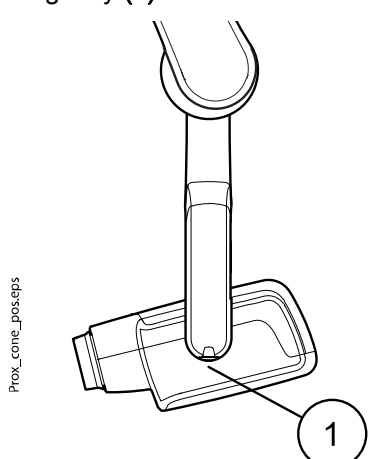

Do krátkého tubusu lze zasunout volitelný dlouhý tubus. Viz část ["Volba](#page-11-0) [tubusu" na str. 8](#page-11-0).

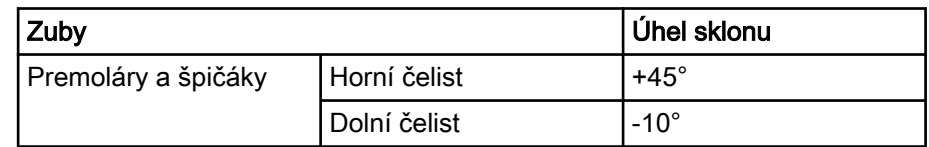

Nastavte tubus podle níže uvedeného obrázku.

<span id="page-25-0"></span>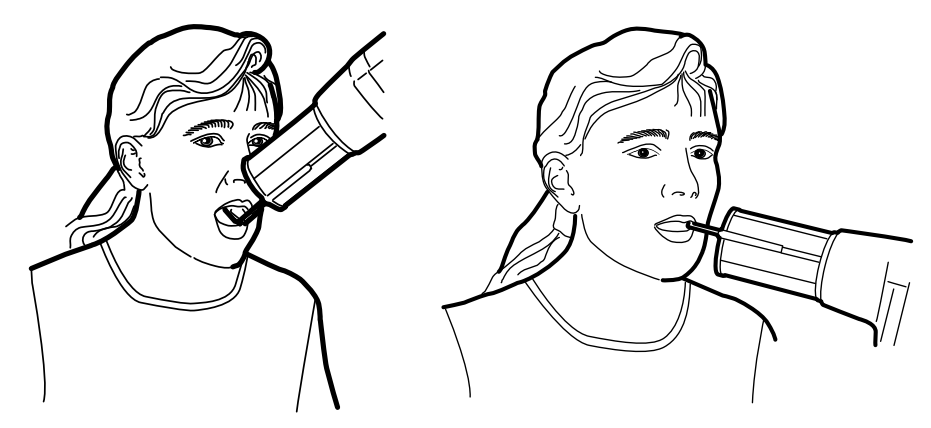

Zleva Horní premoláry a špičáky Zprava Dolní premoláry a špičáky

# 12.3 Snímkování řezáků

Úhel tubusu je vyznačen na stupnici umístěné na vertikálním kloubu rentgenky (1).

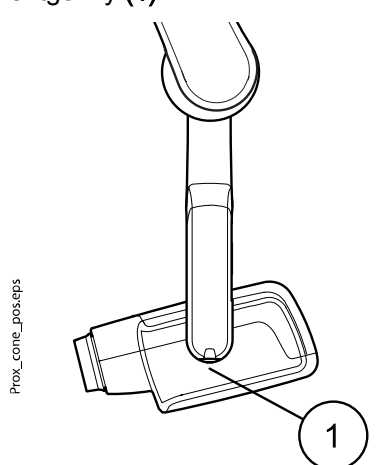

Do krátkého tubusu lze zasunout volitelný dlouhý tubus. Viz část ["Volba](#page-11-0) [tubusu" na str. 8](#page-11-0).

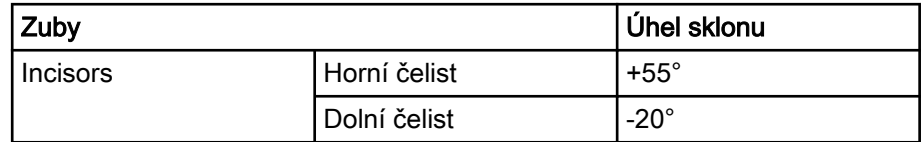

Nastavte tubus podle níže uvedených obrázků.

<span id="page-26-0"></span>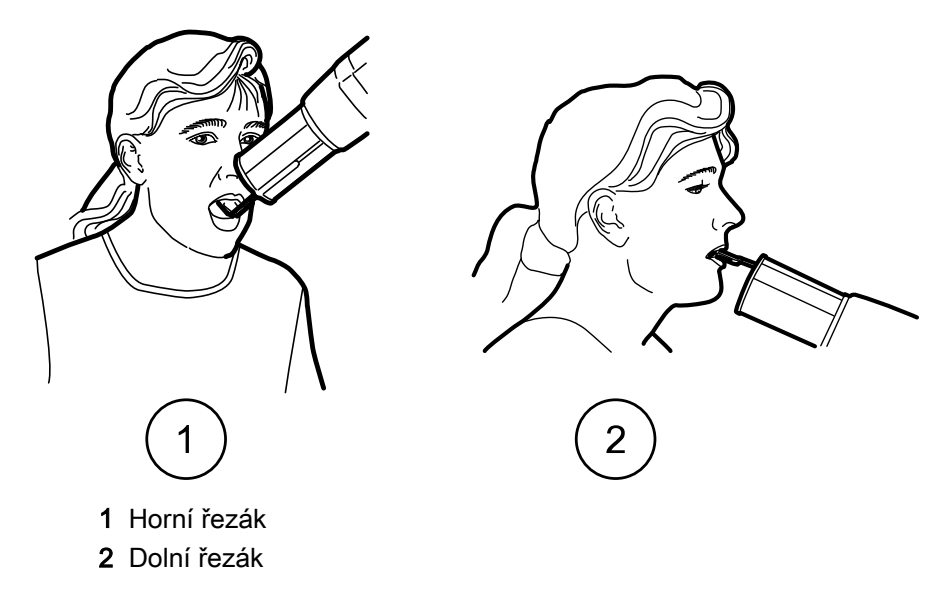

# 12.4 Okluzní expozice

Úhel tubusu je vyznačen na stupnici umístěné na vertikálním kloubu rentgenky (1).

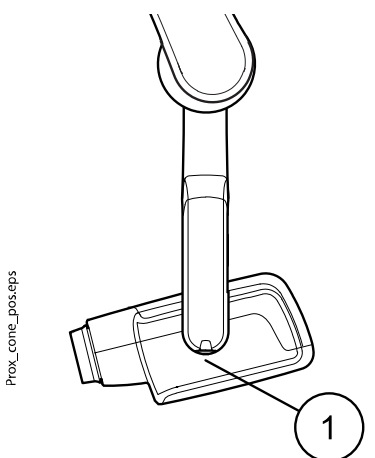

Do krátkého tubusu lze zasunout volitelný dlouhý tubus. Viz část ["Volba](#page-11-0) [tubusu" na str. 8](#page-11-0).

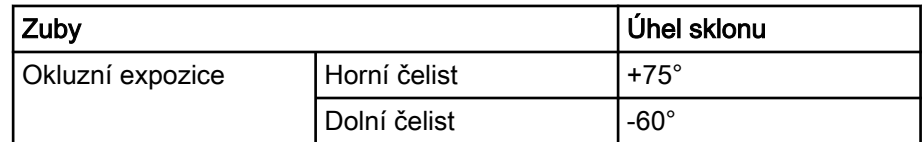

<span id="page-27-0"></span>Nastavte tubus podle níže uvedených obrázků. Povšimněte si umístění senzoru v ústech.

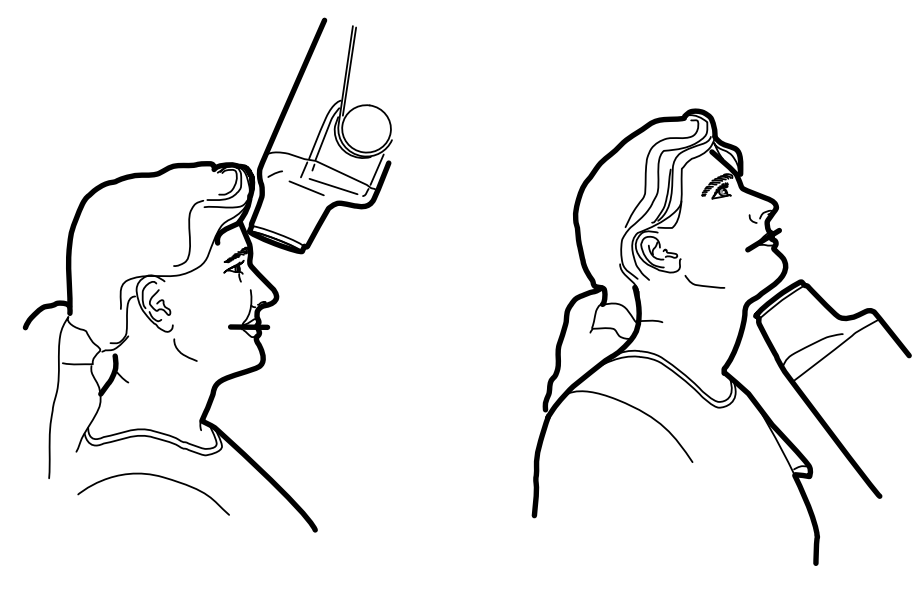

Zleva Horní okluze Zprava Dolní okluze

## 12.5 Endodontická expozice

Při provádění endodontické expozice použijte stejné expoziční parametry a metody polohování pacienta jako u snímkování molárů, premolárů, špičáků a řezáků.

Další informace najdete v částech:

- • ["Snímkování molárů" na str. 20](#page-23-0)
- • ["Snímkování premolárů a špičáků" na str. 21](#page-24-0)
- • ["Snímkování řezáků" na str. 22](#page-25-0)

Je možné naprogramovat dvě sady expozičních parametrů pro endodontickou expozic: pro dospělé a pro děti.

### 12.6 Bite-wing expozice

Úhel tubusu je vyznačen na stupnici umístěné na vertikálním kloubu rentgenky (1).

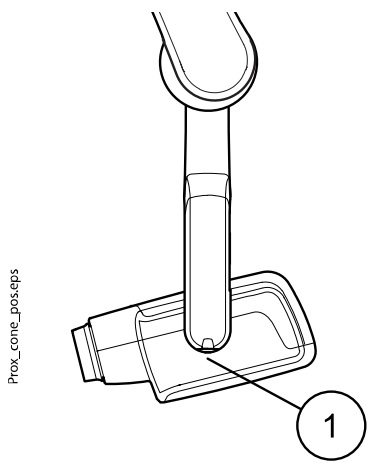

Do krátkého tubusu lze zasunout volitelný dlouhý tubus. Viz část ["Volba](#page-11-0) [tubusu" na str. 8](#page-11-0).

Vyberte úhel tubusu z následující tabulky.

| Zuby               | Úhel sklonu |  |  |  |
|--------------------|-------------|--|--|--|
| Bite-wing expozice | гo          |  |  |  |

Nastavte tubus podle níže uvedeného obrázku.

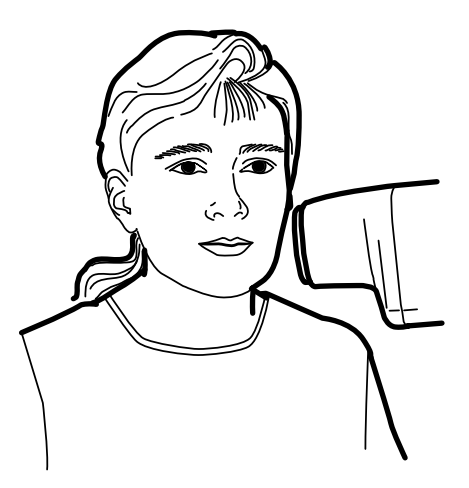

# <span id="page-29-0"></span>13 Snímkování

#### Kroky

- 1. Požádejte pacienta, aby zůstal v klidu.
- 2. Odstupte co nejdále od přístroje, jak to umožňuje kabel ovládacího panelu.

Minimální vzdálenost od rentgenky musí být alespoň 2 metry (6,6 ft). Během snímkování nesmí být v ozářeném prostoru nikdo kromě pacienta.

### POZNÁMKA

Během snímkování udržujte sluchový i vizuální kontakt s pacientem i s přístrojem.

3. Zkontrolujte, zda svítí světelný indikátor Ready.

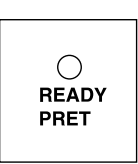

4. Stiskněte expoziční tlačítko na ovládacím panelu a držte ho po dobu trvání expozice.

# POZNÁMKA

Uvolněním expozičního tlačítka ukončíte provoz přístroje.

#### Výsledky

wwwww

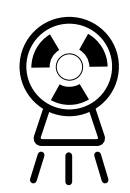

Rozsvítí se varovný signál expozice. Během snímkování bude slyšet tón upozorňující na RTG záření.

# <span id="page-30-0"></span>14 Expoziční hodnoty

Po zapnutí přístroje se na displejích zobrazí výchozí expoziční hodnoty.

Další informace o programování najdete v části ["Programování expozičních](#page-34-0) [hodnot" na str. 31](#page-34-0).

## POZNÁMKA

Expoziční hodnoty se programují podle hodnoty hustoty 0 (přednastavená hodnota z výroby). Hodnoty doby expozice se automaticky nastaví do měřítka podle hodnoty hustoty.

# 14.1 Výchozí expoziční hodnoty

V následující tabulce jsou uvedeny výchozí expoziční hodnoty pro KaVo ProXam iS a KaVo ProXam iP bez vybraného cíle.

Tyto hodnoty lze upravit, viz část ["Programování výchozích expozičních](#page-34-0) [hodnot" na str. 31](#page-34-0).

# POZNÁMKA

Tyto hodnoty platí pro digitální snímač a filmy citlivosti F.

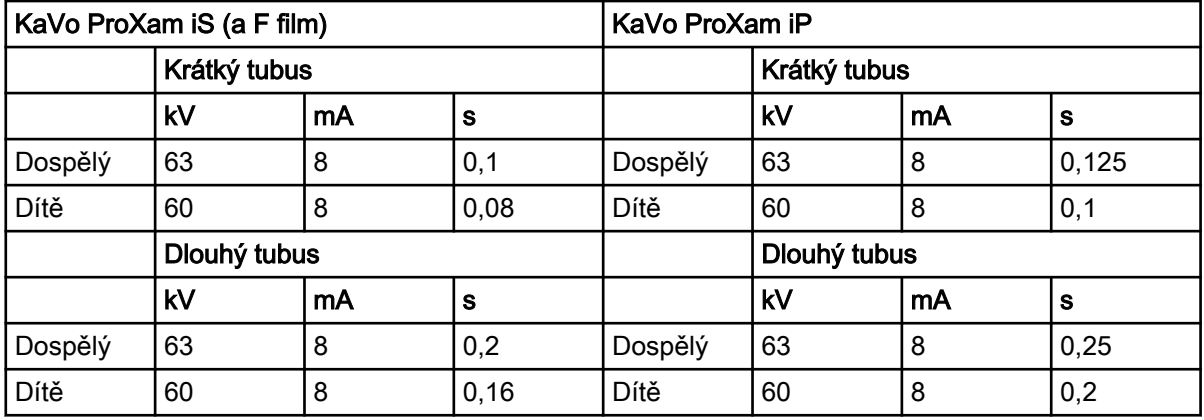

## 14.2 Předem naprogramované hodnoty nastavení

## POZNÁMKA

Hodnoty doby expozice se programují podle aktuální hodnoty hustoty. Hodnoty doby expozice se automaticky nastaví do měřítka podle hodnoty hustoty. Když vyberete hodnotu hustoty jinou než 0, nové hodnoty se zobrazí jak v programovacím, tak expozičním režimu.

Tyto hodnoty lze naprogramovat, viz část ["Programování předem](#page-37-0) [naprogramovaných nastavení" na str. 34](#page-37-0).

Doporučené expoziční hodnoty jsou uvedeny v části ["Prohlášení pro](#page-53-0) [uživatele" na str. 50](#page-53-0).

## 14.2.1 KaVo ProXam iS

### Krátký tubus 20 cm (8")

## POZNÁMKA

Tyto hodnoty platí pro digitální snímač a filmy citlivosti F.

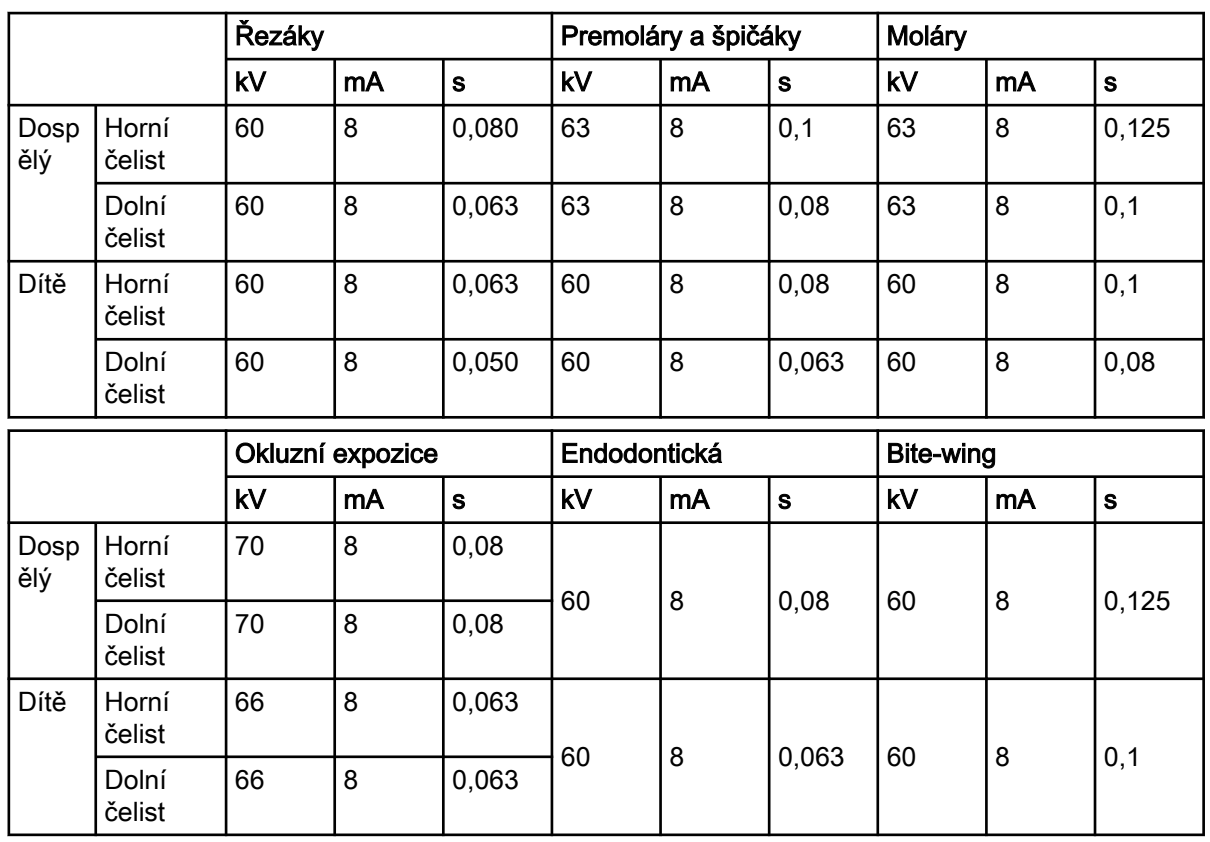

## POZNÁMKA

Hodnoty v následujících tabulkách odpovídají hodnotě hustoty 0.

## Dlouhý tubus 30 cm (12")

Při použití dlouhého tubusu naprogramujte hodnoty podle tabulky v části ["Tabulky expozičních hodnot" na str. 36](#page-39-0) nebo vyberte o tři stupně tmavší hustotu (delší dobu expozice).

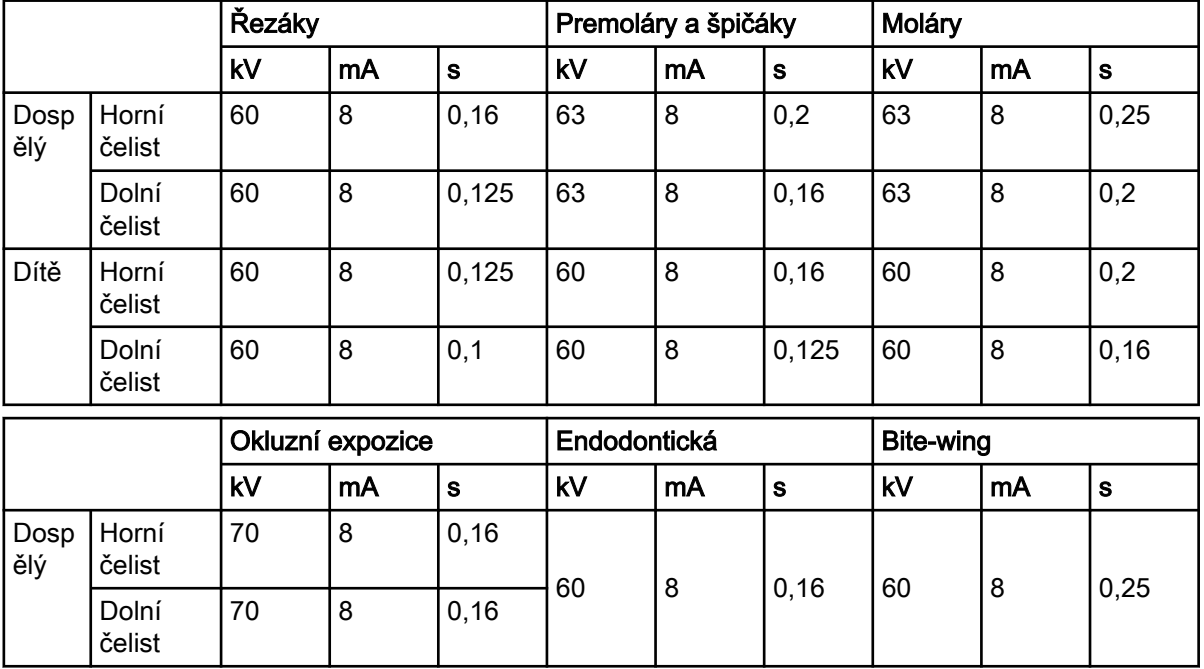

<span id="page-32-0"></span>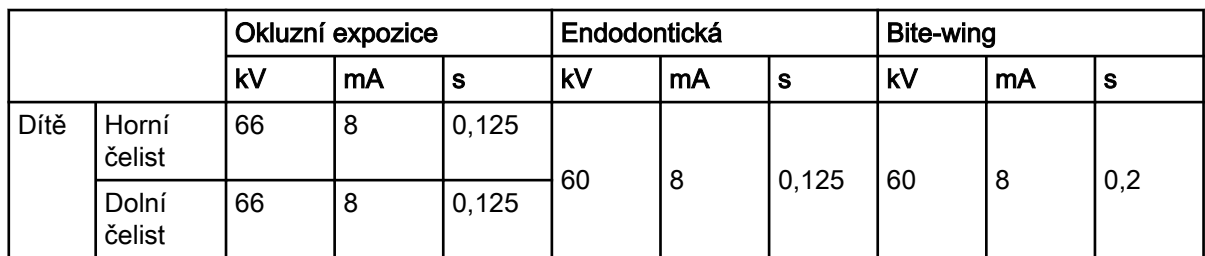

## 14.2.2 KaVo ProXam iP

#### Krátký tubus (8")

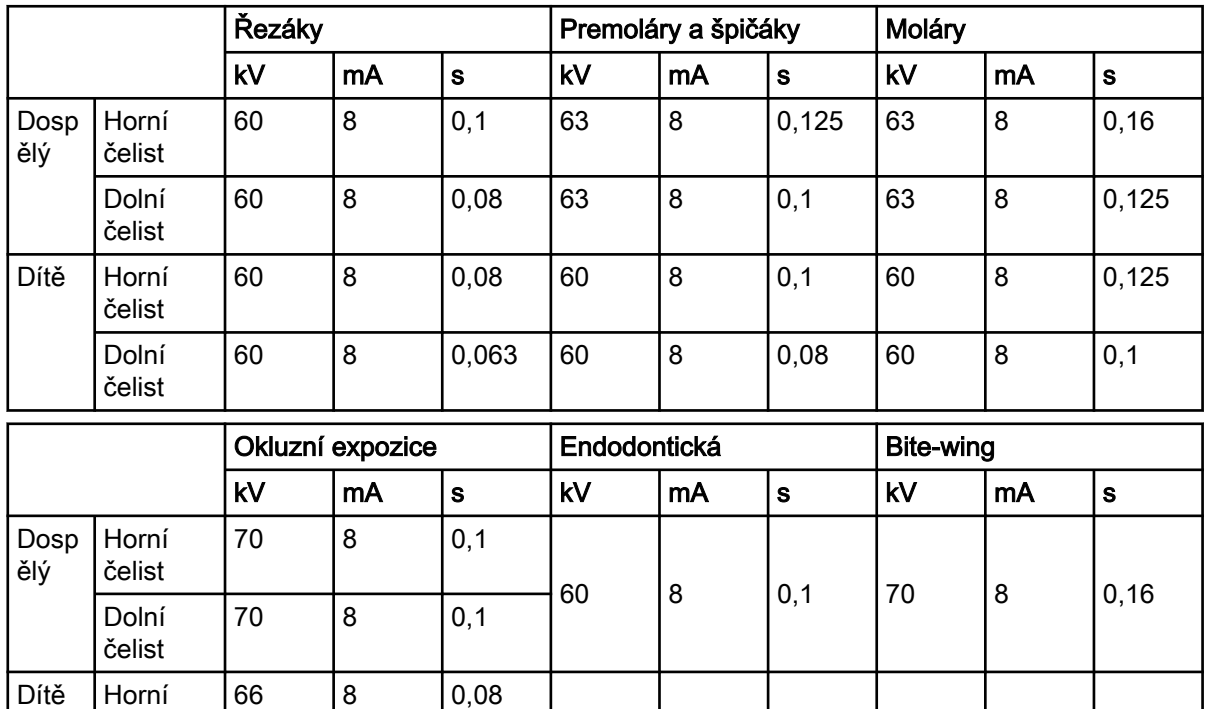

### Dlouhý tubus 30 cm (12")

66 8 0,08

čelist

Dolní čelist

> Při použití dlouhého tubusu naprogramujte hodnoty podle tabulky v části ["Tabulky expozičních hodnot" na str. 36](#page-39-0) nebo vyberte o tři stupně tmavší hustotu (delší dobu expozice).

60 8 0,08 70 8 0,125

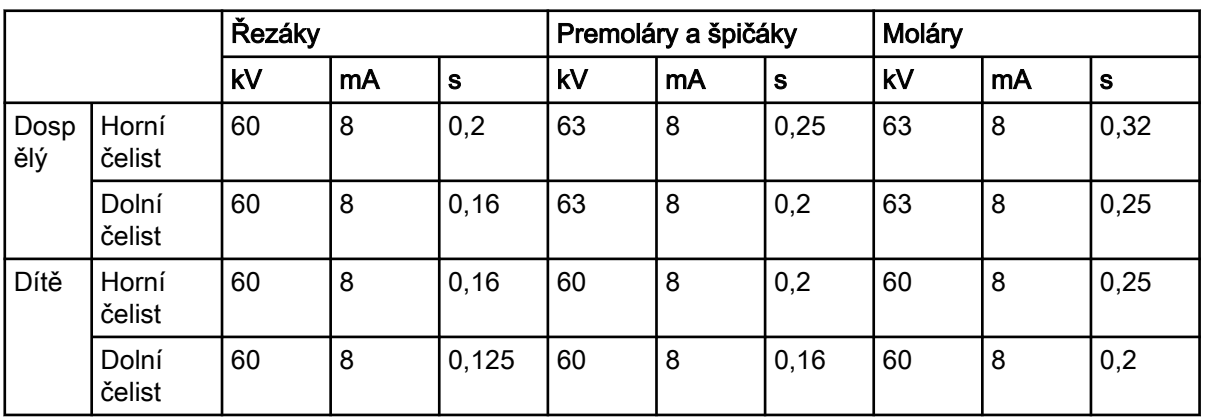

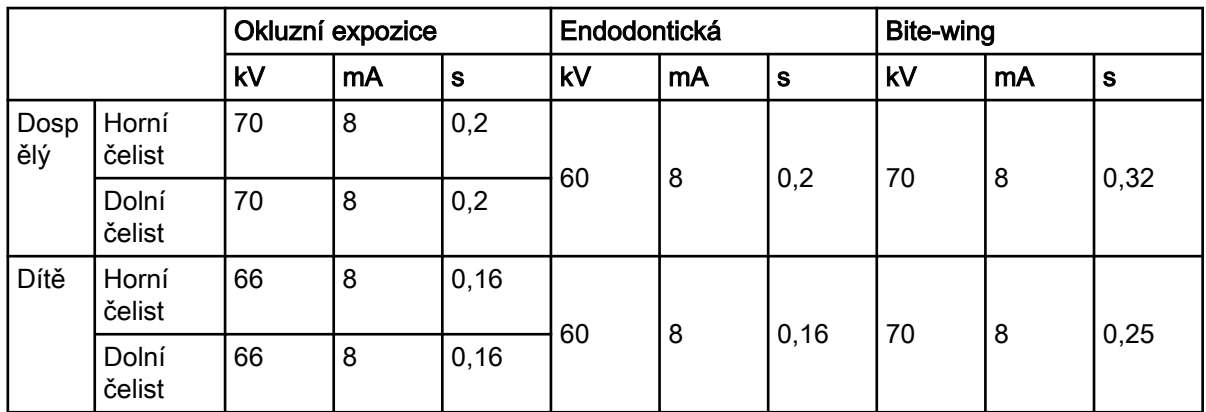

# <span id="page-34-0"></span>15 Programování expozičních hodnot

# 15.1 Programování výchozích expozičních hodnot

### Než začnete

### POZNÁMKA

Ujistěte se, že není vybrána žádná expoziční oblast, tj. nesvítí žádný světelný indikátor předem naprogramovaného nastavení.

#### O tomto úkolu

Výchozí expoziční hodnoty lze naprogramovat jak pro dospělý, tak dětský režim.

#### Kroky

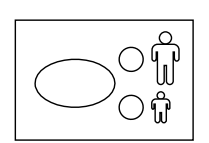

1. Vyberte dospělý nebo dětský režim, jehož výchozí expoziční hodnoty chcete programovat.

Rozsvítí se světelný indikátor vybraného režimu. Aktuální expoziční hodnoty se zobrazují na displeji času. KV a mA.

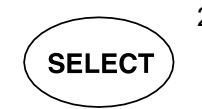

2. Stisknutím a podržením tlačítka SELECT (asi na 4 sekundy) – dokud neuslyšíte zvukový signál – přejdete do režimu programování.

Světelný indikátor Ready začne blikat. Začne blikat zobrazení času (s)a na displejích se zobrazí výchozí expoziční hodnoty.

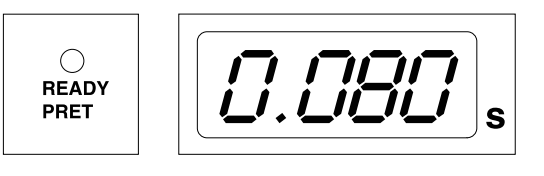

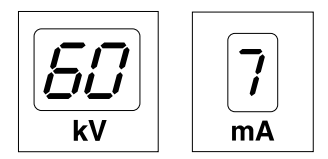

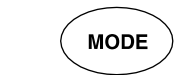

Režim zobrazení lze změnit krátkým stisknutím tlačítka MODE.

3. Upravte expoziční čas.

Hodnotu expozičního času lze změnit pomocí tlačítek pro nastavení parametrů.

Expoziční časy jsou uvedeny v části "Tabulky expozičních hodnot".

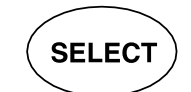

4. Krátce stiskněte tlačítko SELECT.

Zobrazení kV začne blikat.

<span id="page-35-0"></span>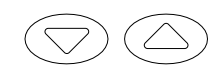

Hodnotu kV lze nyní změnit pomocí tlačítek pro nastavení parametrů.

Povolený rozsah kV lze upravit v servisním režimu. Další informace najdete v Technické příručce.

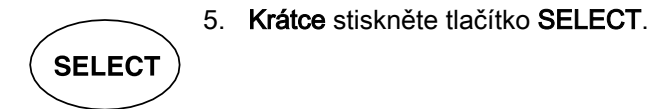

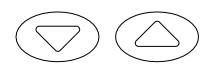

Zobrazení mA začne blikat.

Hodnotu mA lze nyní změnit pomocí tlačítek pro nastavení parametrů.

- 6. Vyberte druhý režim (dětský nebo dospělý) a naprogramujte nastavení výše popsaným způsobem, nebo ukončete práci podle pokynů v dalším kroku.
- 7. Režim programování ukončíte stisknutím a podržením tlačítka SELECT. Hodnota hustoty se uloží do paměti.

### POZNÁMKA

Pokud přerušíte programování na déle než 45 sekund, přístroj automaticky ukončí režim programování a současné hodnoty budou uloženy do paměti.

#### Výsledky

Jsou nastaveny nové výchozí expoziční hodnoty a hodnoty hustoty.

## 15.2 Programování hodnot hustoty

#### Než začnete

## POZNÁMKA

Ujistěte se, že není vybrána žádná expoziční oblast, tj. nesvítí žádný světelný indikátor předem naprogramovaného nastavení.

#### O tomto úkolu

Změnou hodnoty hustoty se změní všechny naprogramované hodnoty. To je možné použít například při výměně tubusu.

#### Kroky

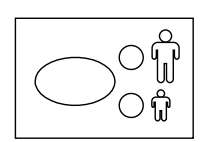

1. Vyberte dospělý nebo dětský režim, jehož výchozí expoziční hodnoty chcete programovat.

Rozsvítí se světelný indikátor vybraného režimu. Aktuální expoziční hodnoty se zobrazují na displeji času, kV a mA.

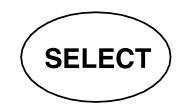

2. Stisknutím a podržením tlačítka SELECT (asi na 4 sekundy) – dokud neuslyšíte zvukový signál – přejdete do režimu programování.

Světelný indikátor Ready začne blikat. Začne blikat zobrazení času (s)a na displejích se zobrazí výchozí expoziční hodnoty.

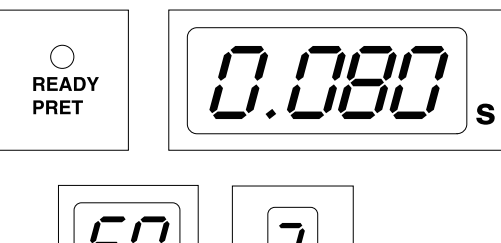

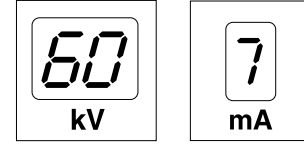

**MODE** 

Režim zobrazení lze změnit krátkým stisknutím tlačítka MODE.

3. Třikrát krátce stiskněte tlačítko SELECT.

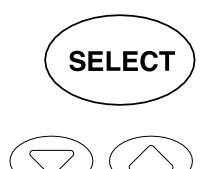

4. Krátce stiskněte tlačítko SELECT.

Hodnotu hustoty lze nyní změnit pomocí tlačítek pro nastavení parametrů.

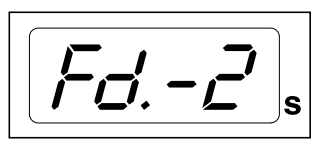

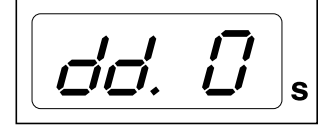

$$
\boxed{\underline{P_{\vec{\boldsymbol{C}}}}.\quad I}_{\text{s}}
$$

Změnou hodnoty hustoty se změní vybraná hodnota času následujícím způsobem: jeden stupeň hustoty se rovná jednomu časovému kroku.

Rozsah hustoty má 11 kroků od -9 (světlá expozice) do +9 (tmavá expozice). Záporná hodnota hustoty vybranou časovou hodnotu zkracuje, zatímco kladná hodnota ji prodlužuje.

Hodnota hustoty ovlivňuje hodnotu času v dospělém i dětském režimu.

5. Režim programování ukončíte stisknutím a podržením tlačítka SELECT.

### POZNÁMKA

Pokud přerušíte programování na déle než 45 sekund, přístroj automaticky ukončí režim programování a současné hodnoty budou uloženy do paměti.

#### Výsledky

Jsou nastaveny nové hodnoty hustoty.

## <span id="page-37-0"></span>15.3 Programování předem naprogramovaných nastavení

#### O tomto úkolu

#### POZNÁMKA

Pro každou expoziční oblast lze naprogramovat dvě sady expozičních hodnot (čas/kV/mA): jednu pro dospělý režim a jednu pro dětský režim.

#### POZNÁMKA

Parametry expozice – čas, kV a mA – se programují podle hodnoty hustoty 0. Hodnota času se při ukončení režimu programování automaticky změní podle vybrané hodnoty hustoty v režimu zobrazení na film, režimu digitálního zobrazení a režimu zobrazení na paměťovou fólii.

#### Kroky

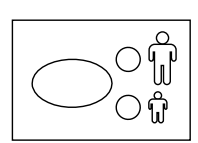

1. Vyberte dospělý nebo dětský režim, jehož předem naprogramovaná nastavení chcete programovat.

Rozsvítí se světelný indikátor vybraného režimu.

2. Vyberte expoziční oblast, jejíž předem naprogramovaná nastavení chcete programovat.

Jedním stisknutím tlačítka požadované expoziční oblasti vyberete projekci horní čelisti a dvojím stisknutím tlačítka vyberete projekci dolní čelisti.

Rozsvítí se světelný indikátor vybrané projekce.

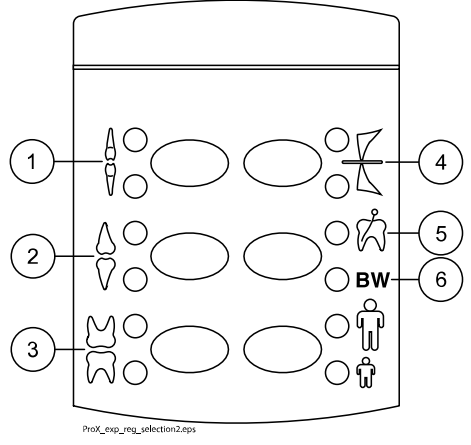

- 1 Řezáky
- 2 Premoláry a špičáky
- 3 Moláry
- 4 Okluzní expozice
- 5 Endodontická expozice
- 6 Bite-wing expozice

Na příslušných displejích se zobrazí předem naprogramované hodnoty času (s), kV a mA (viz příklad níže).

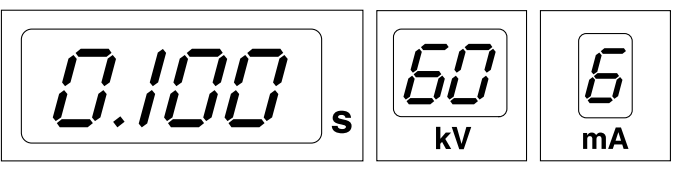

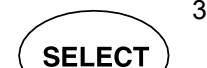

3. Stisknutím a podržením tlačítka SELECT (asi na 4 sekundy) – dokud neuslyšíte zvukový signál – přejdete do režimu programování.

Zobrazení času a světelný indikátor Ready začnou blikat.

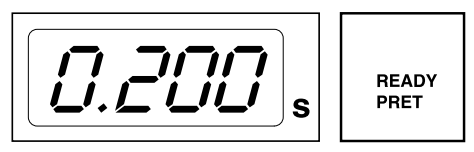

**MODE** 

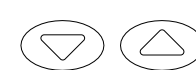

4. Upravte expoziční čas.

Hodnotu expozičního času lze změnit pomocí tlačítek pro nastavení parametrů.

Režim zobrazení lze změnit krátkým stisknutím tlačítka MODE.

5. Krátce stiskněte tlačítko SELECT.

Zobrazení kV začne blikat a hodnota expozičního času se uloží do paměti.

Hodnotu kV lze nyní změnit pomocí tlačítek pro nastavení parametrů.

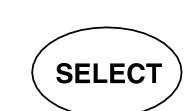

**SELECT** 

6. Krátce stiskněte tlačítko SELECT.

Zobrazení mA začne blikat a hodnota kV se uloží do paměti.

Hodnotu mA lze nyní změnit pomocí tlačítek pro nastavení parametrů.

7. Nyní můžete vybrat novou expoziční oblast nebo ukončit režim programování stisknutím a podržením tlačítka SELECT (přibližně na 4 sekundy).

Zazní zvukový signál.

### POZNÁMKA

Pokud přerušíte programování na déle než 45 sekund, přístroj automaticky ukončí režim programování a současné hodnoty budou uloženy do paměti.

#### Výsledky

Jsou nastaveny nové hodnoty předem naprogramovaných nastavení.

# <span id="page-39-0"></span>16 Tabulky expozičních hodnot

# POZNÁMKA

V režimu digitálního zobrazení lze vybrat nejvyšší časovou hodnotu 0,80 sekundy.

# 16.1 KaVo ProXam iS a F filmy

Vyberte režim digitálního zobrazení přístroje nebo upravte doby expozice podle tabulky.

- I ŘEZÁKY
- P PREMOLÁRY A ŠPIČÁKY
- M MOLÁRY

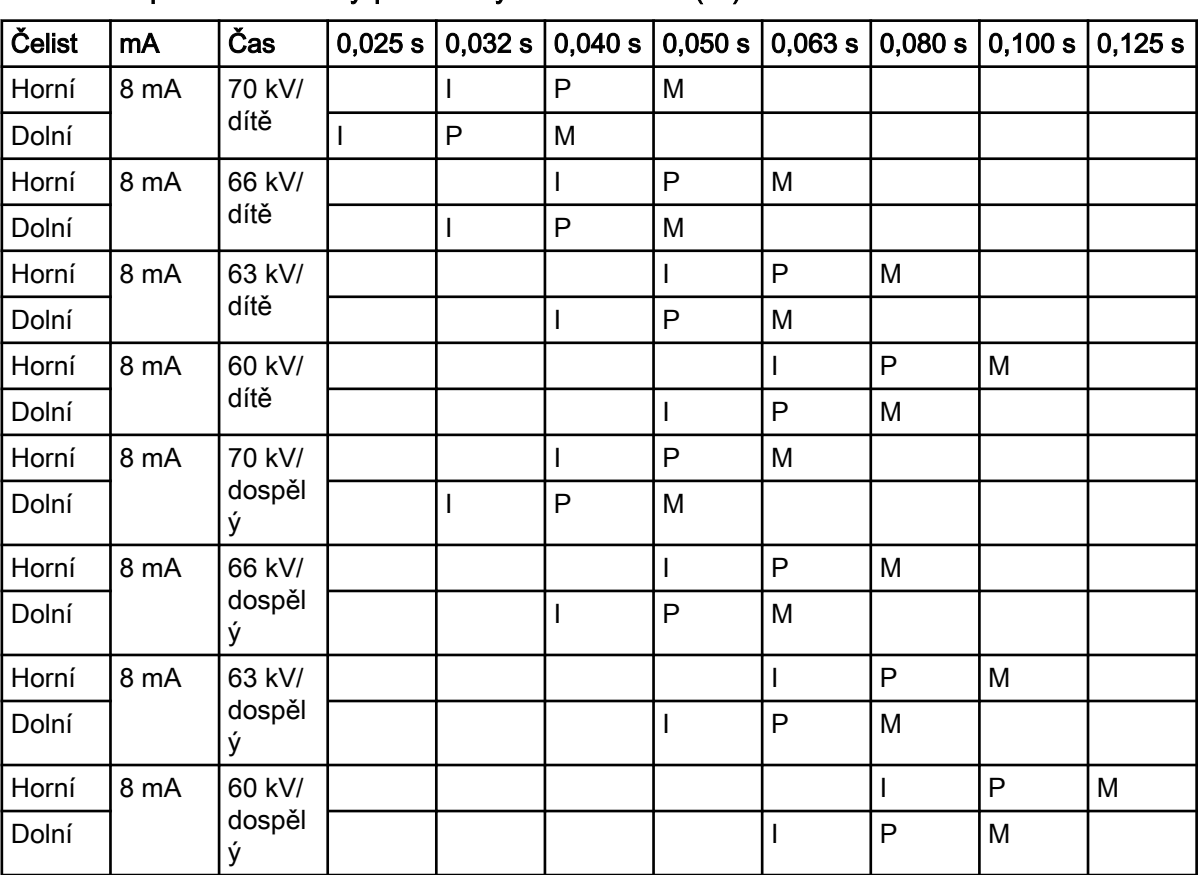

#### Expoziční hodnoty pro krátký tubus 20 cm (8")

#### Expoziční hodnoty pro dlouhý tubus 30 cm (12")

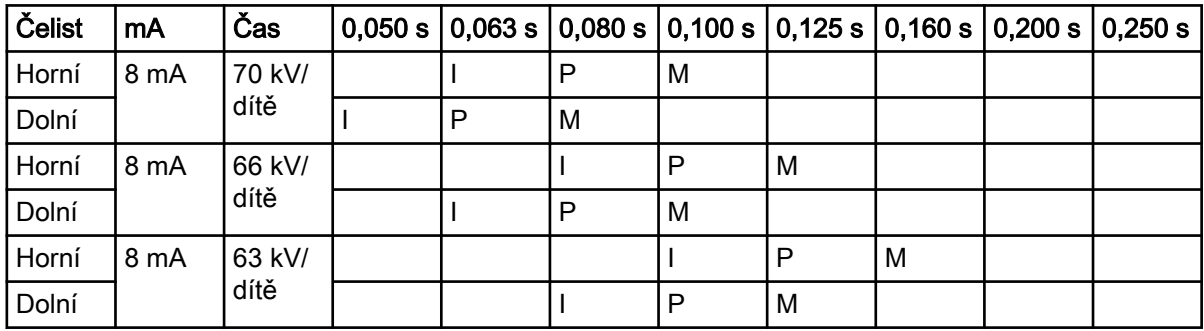

<span id="page-40-0"></span>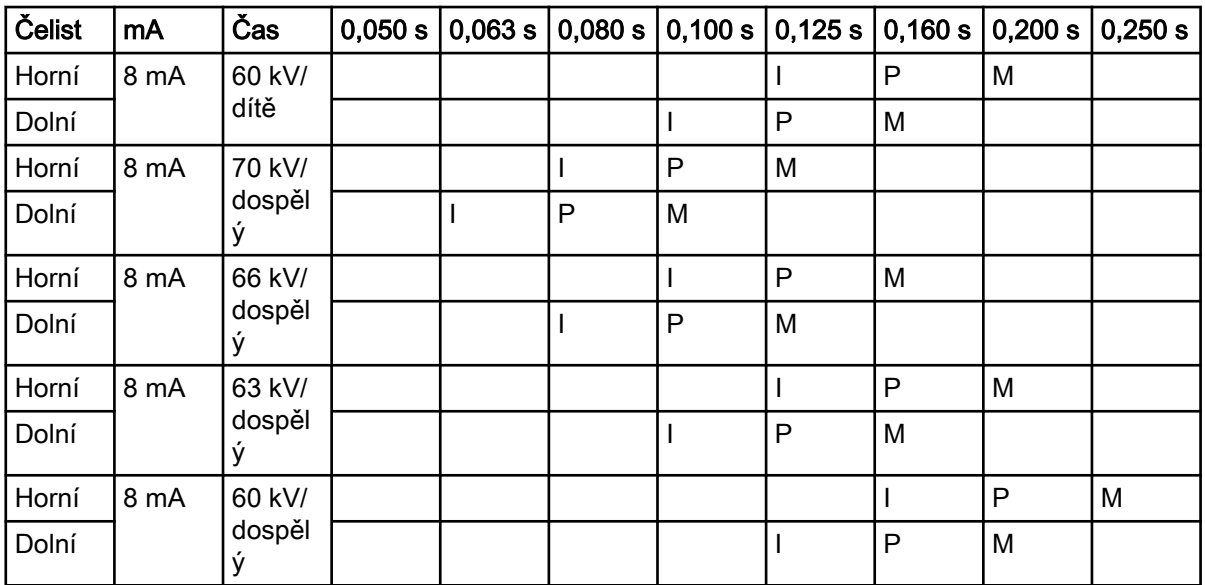

# 16.2 KaVo ProXam iP

Vyberte režim digitálního zobrazení přístroje nebo upravte doby expozice podle tabulky.

- I ŘEZÁKY
- P PREMOLÁRY A ŠPIČÁKY
- M MOLÁRY

### Expoziční hodnoty pro krátký tubus 20 cm (8")

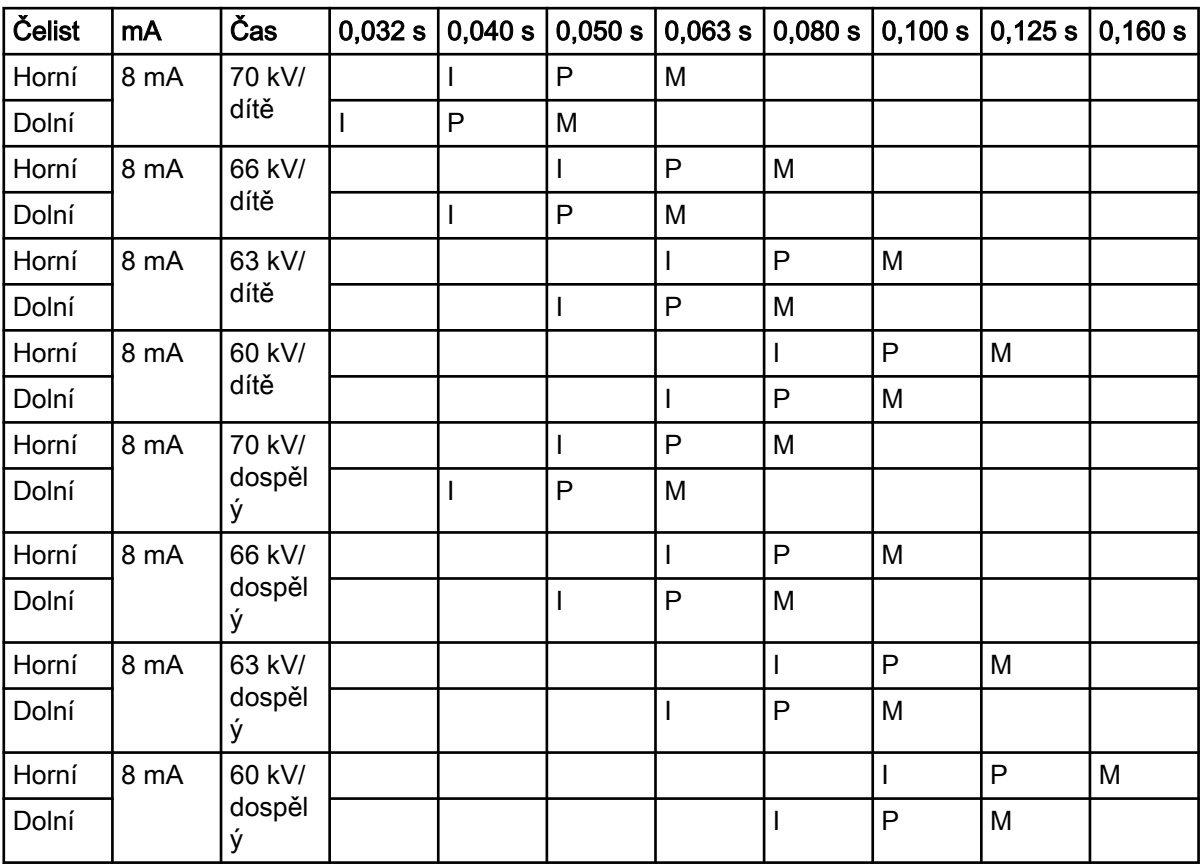

| Čelist | mA   | Čas               | 0,063 s | 0,080 s      | 0,100 s | 0,125s | 0,160 s | 0,200 s | 0,250 s |
|--------|------|-------------------|---------|--------------|---------|--------|---------|---------|---------|
| Horní  | 8 mA | 70 kV/<br>dítě    |         | L            | P       | M      |         |         |         |
| Dolní  |      |                   |         | P            | M       |        |         |         |         |
| Horní  | 8 mA | 66 kV/<br>dítě    |         |              |         | P      | M       |         |         |
| Dolní  |      |                   |         | $\mathbf{I}$ | P       | M      |         |         |         |
| Horní  | 8 mA | 63 kV/<br>dítě    |         |              |         | I      | P       | M       |         |
| Dolní  |      |                   |         |              |         | P      | M       |         |         |
| Horní  | 8 mA | 60 kV/<br>dítě    |         |              |         |        | P       | M       |         |
| Dolní  |      |                   |         |              |         | P      | M       |         |         |
| Horní  | 8 mA | 70 kV/<br>dospělý |         | I            | P       | M      |         |         |         |
| Dolní  |      |                   | I       | P            | M       |        |         |         |         |
| Horní  | 8 mA | 66 kV/<br>dospělý |         |              |         | P      | M       |         |         |
| Dolní  |      |                   |         |              | P       | M      |         |         |         |
| Horní  | 8 mA | 63 kV/<br>dospělý |         |              |         |        | P       | M       |         |
| Dolní  |      |                   |         |              |         | P      | M       |         |         |
| Horní  | 8 mA | 60 kV/<br>dospělý |         |              |         |        |         | P       | M       |
| Dolní  |      |                   |         |              |         | I      | P       | M       |         |

Expoziční hodnoty pro dlouhý tubus 30 cm (12")

# <span id="page-42-0"></span>17 Chybové kódy

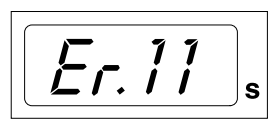

Chybový kód se zobrazuje na displeji času.

Stisknutím tlačítka SELECT smažete zobrazení chyby.

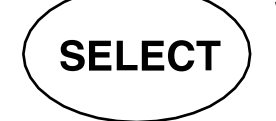

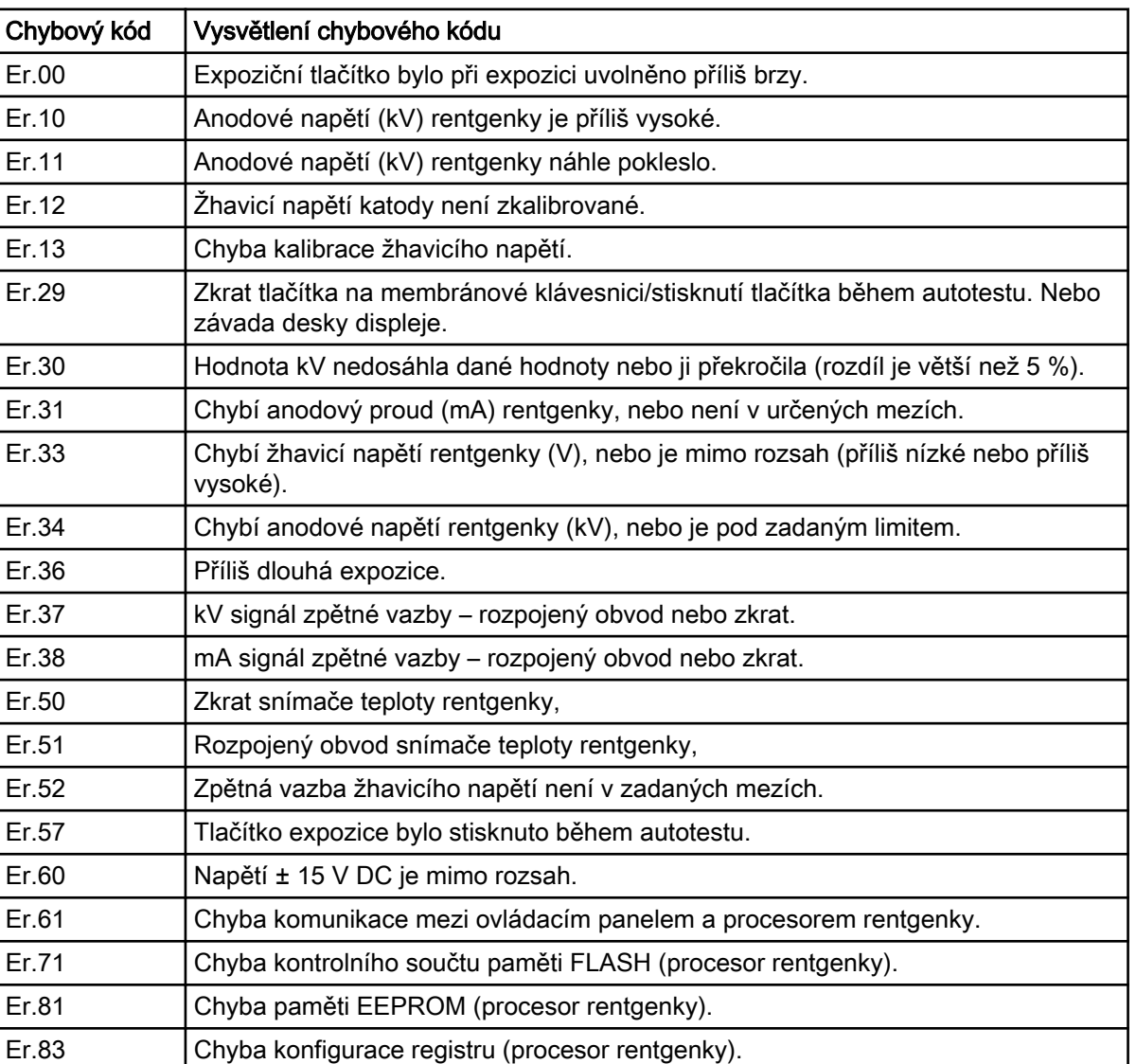

# <span id="page-43-0"></span>18 Čištění

### Povrchy

## POZNÁMKA

#### Při čištění povrchů přístroje vždy odpojte přístroj od napájení.

Povrchy přístroje čistěte měkkým hadříkem namočeným v mírném čisticím roztoku.

Silnější čisticí prostředky lze použít pro dezinfekci povrchů. Doporučujeme použít Dürr System-hygiene FD 322 nebo odpovídající dezinfekční roztok.

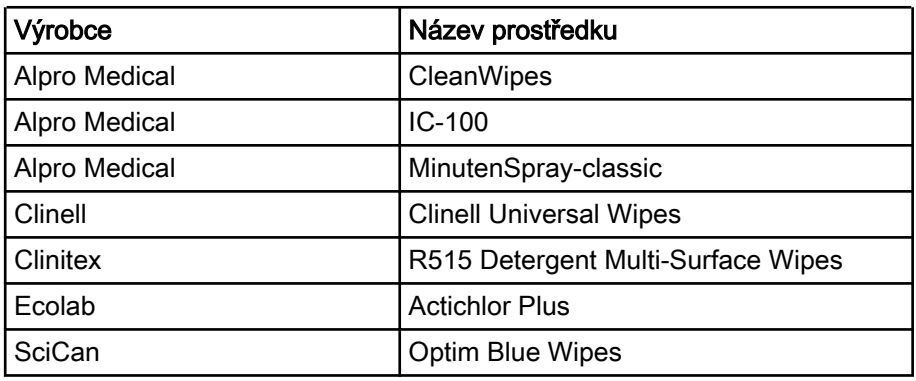

#### Čisticí prostředky schválené výrobcem

#### Dezinfekční prostředky na povrchy schválené výrobcem

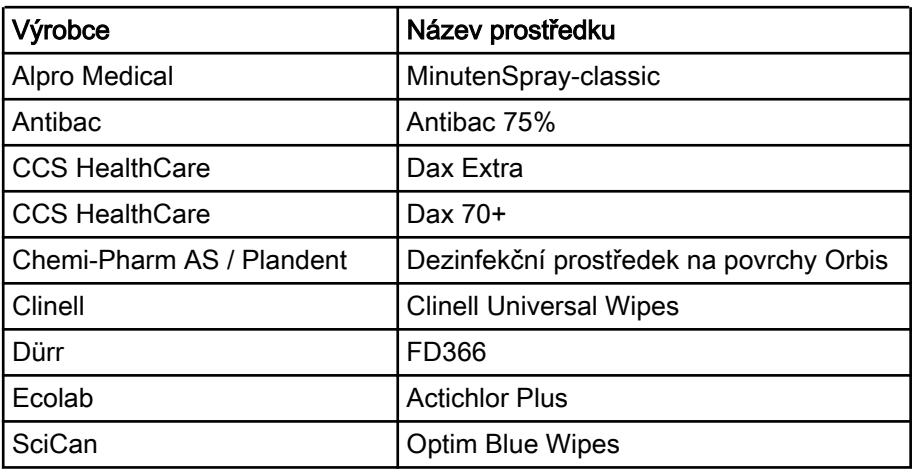

#### Držáky senzoru

Přečtěte si pokyny výrobce pro čištění.

# <span id="page-44-0"></span>19 Servis

Aby byla zajištěna bezpečnost obsluhy a pacienta a kvalita obrazu, přístroj musí být kontrolován a kalibrován kvalifikovaným servisním technikem společnosti KaVo jednou ročně anebo po každých 10 000 expozicích, pokud to nastane dříve. Kompletní informace o servisu najdete v technické příručce rentgenového přístroje.

Do rentgenového přístroje musí být nainstalovány všechny aktualizace softwaru zajišťujícího počítačovou bezpečnost.

#### Technické služby KaVo

V případě jakýchkoli dotazů nebo stížností kontaktujte Technické služby KaVo:

+49 (0) 7351 56-2900

[service.xray@kavo.com](mailto:service.xray@kavo.com)

# <span id="page-45-0"></span>20 Záruční podmínky

Společnost KaVo poskytuje koncovému zákazníkovi záruku, že produkt uvedený v předávacím protokolu bude řádně fungovat a nevykáže žádné výrobní vady nebo vady materiálu po dobu 12 měsíců od data instalace, a to za předpokladu dodržení následujících podmínek:

Pokud bude uvědoměna o oprávněných reklamacích spojených s vadou produktu nebo jeho neúplnou dodávkou, společnost KaVo naplní svůj záruční závazek tím, že produkt bez dalších úhrad nahradí, nebo jej opraví, dle volby společnosti KaVo. Jiné reklamace jakékoli podstaty, zejména s ohledem na kompenzaci, jsou vyloučeny. V případě implicitní a hrubé nedbalosti nebo úmyslu platí výše uvedené naopak pouze při absenci závazných právních předpisů.

Společnost KaVo nenese odpovědnost za vady a jejich důsledky způsobené přirozeným opotřebením, nesprávným čištěním nebo servisním zásahem, nedodržením pokynů ohledně servisu, provozu či připojení, kalcifikací nebo korozí, přívodem znečištěného vzduchu nebo vody nebo chemickými či elektrickými faktory, které jsou dle výrobních specifikací považovány za abnormální či nepřípustné.

Záruka se obvykle nevztahuje na žárovky, sklo, pryžové části, software, koncovky skeneru, baterie, trubice, šrouby, matice a jiné upevňovací prvky, paměťové fólie a barevnou stálost plastů.

Vady nebo jejich důsledky, které lze přičítat zásahům či změnám produktu uskutečněným zákazníkem nebo třetí stranou jsou ze záruky vyloučeny.

Záruční reklamace lze uplatnit pouze tehdy, když je předávací protokol (kopie) patřící k produktu zaslána společnosti KaVo a provozovatel nebo uživatel předloží originál dokumentu.

#### Výjimky ze standardní záruky

- Na produkt KaVo ProXam iS (pouze senzory) se vztahuje záruka po dobu 36 měsíců od data odeslání.
- Veškeré upgrady softwaru Romexis® jsou k dispozici zdarma po dobu 12 měsíců od data aktivace licence. Upgrade nezahrnuje nové, samostatně instalované moduly nebo významné nové vlastnosti či významné nové funkce.
- Na počítače Dell objednané od společnosti KaVo je poskytována dvouletá záruka se servisem u zákazníka od společnosti Dell. Pro aktivaci záruky je vyžadována registrace.
- Sady pro dovybavení se vyrábí na zakázku a tudíž vratky nejsou akceptovány.
- Na součásti, které lze sterilizovat v autoklávu, se nevztahuje záruka v případě jejich poškození procesem sterilizace.

# <span id="page-46-0"></span>21 Štítek na zařízení

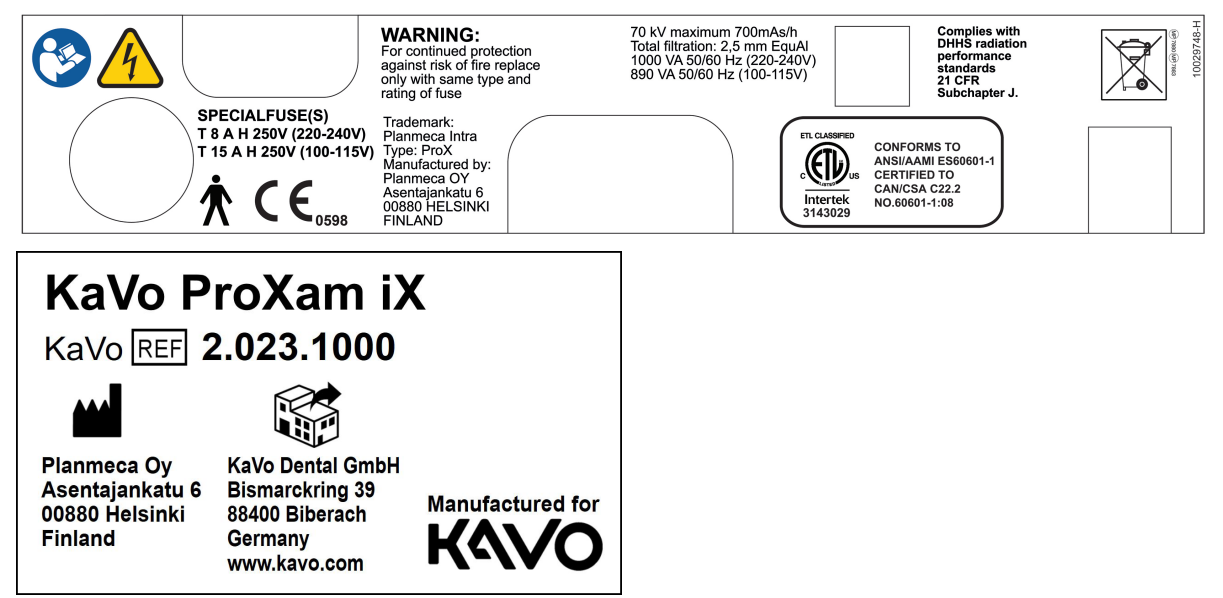

# <span id="page-47-0"></span>22 Technické údaje

# 22.1 Technické údaje

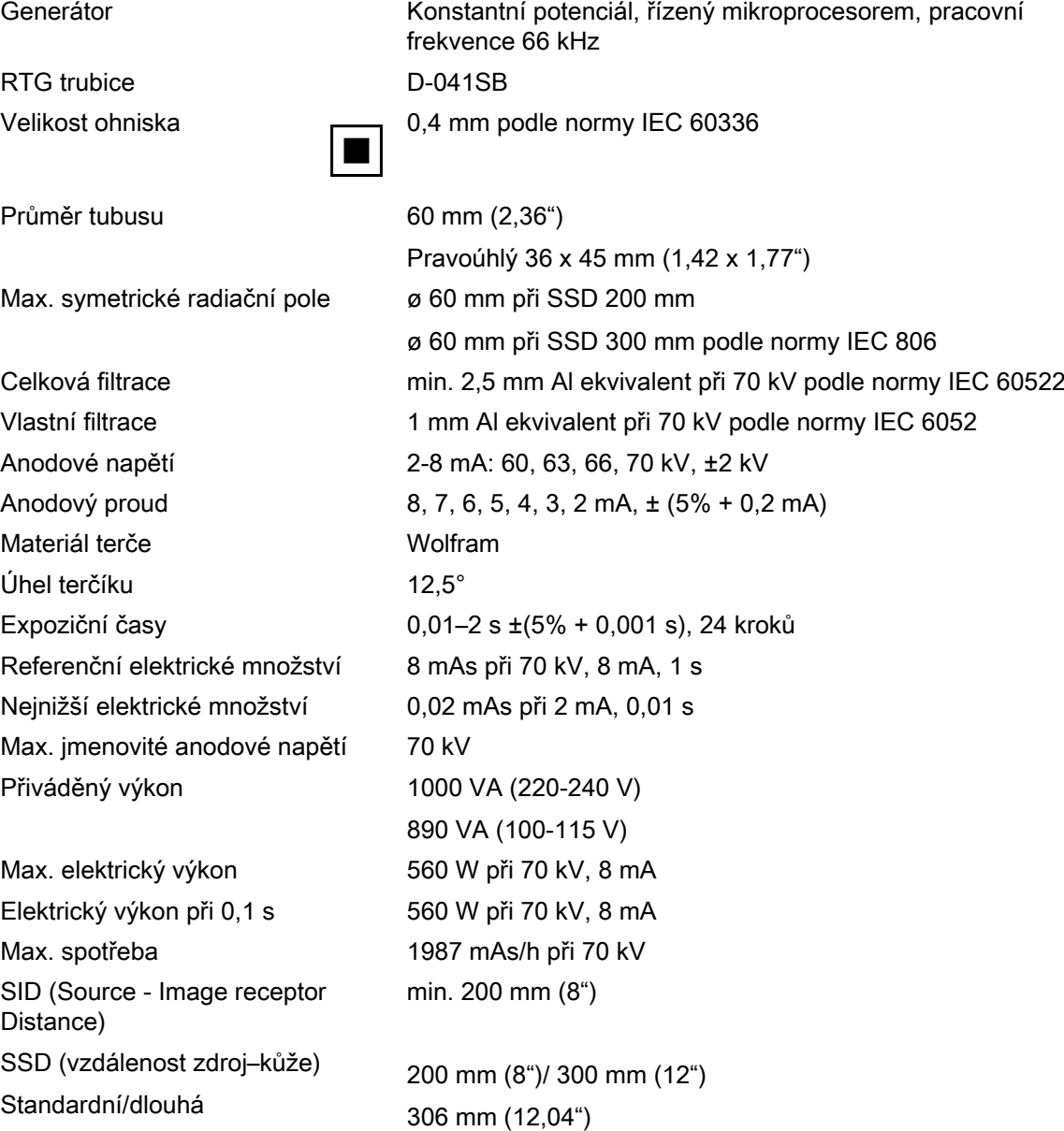

0,8 ohmu 220-240 V~

Pojistky Přístroje s nastavením napětí 100 V~ nebo 110-115 V~:

(6,3x32 mm)

Bussmann, typ MDA)

15AT, 250V, pomalá (6,3x32 mm) (speciální pojistka, výrobce

Přístroje s nastavením napětí 220-240 V~: 8AT, 250V, pomalá

(speciální pojistka, výrobce Bussmann, typ MDA)

Dlouhá s pravoúhlým kolimátorem

Napájecí napětí 100 V~/220-240 V~ Zdánlivý odpor 0,3 ohmu 100-115 V~ /

Síťová frekvence 50/60 Hz

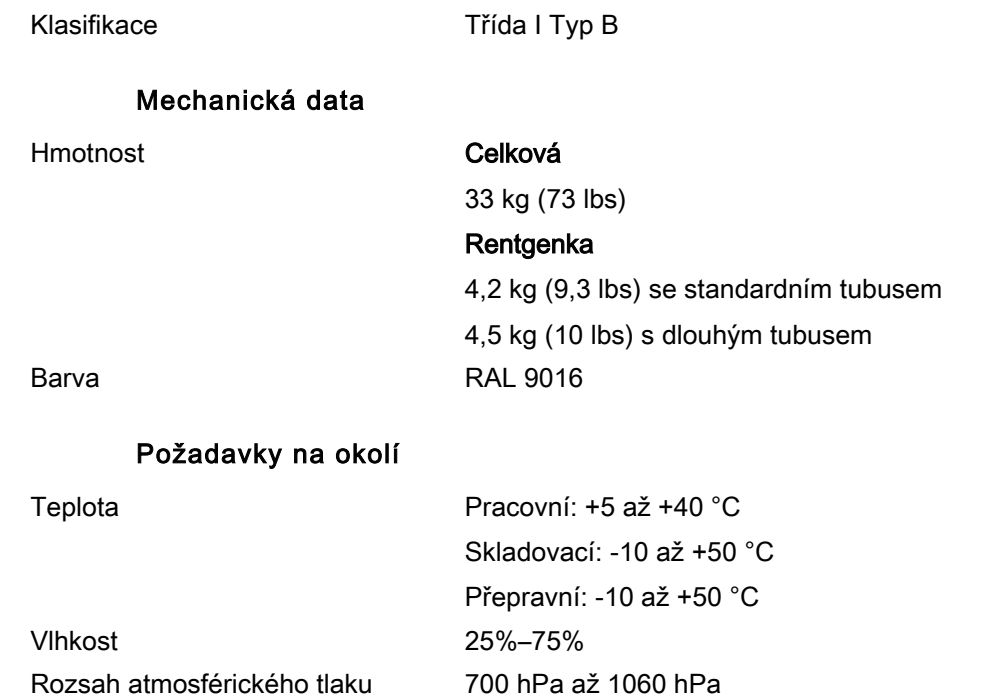

#### Doporučení na externí napájecí pojistky

Doporučení na externí napájecí pojistky:

- Přístroje s nastavením napětí 100 V~ nebo 115 V~: 16A, pomalá
- Přístroje s nastavením napětí 220-240 V~: 10A, pomalá

Žádný jiný přístroj nesmí být připojen do té samé zásuvky, kde je připojený rentgen. V některých zemích je také vyžadován další externí proudový chránič.

#### Originální výrobce

PLANMECA OY Asentajankatu 6 FIN-00880 Helsinki FINSKO Telefon: +358-20-7795 500

#### **Distribuce**

KaVo Dental GmbH Bismarckring 39 88400 Biberach Německo Telefon: +49 7351 56-0 Fax: +49 7351 56-1488

# <span id="page-49-0"></span>22.2 Rozměry

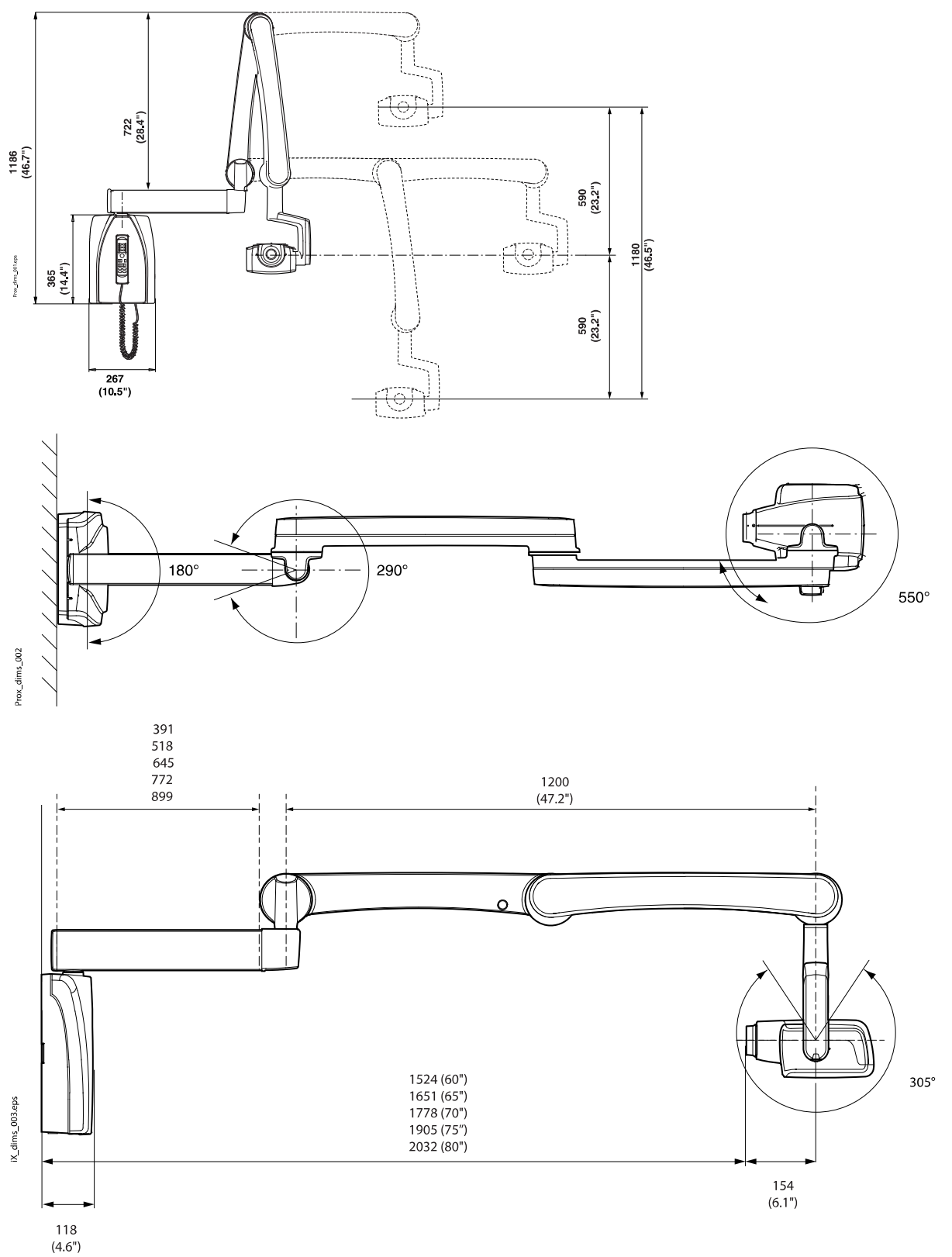

## <span id="page-50-0"></span>22.2.1 Minimální rozměry

Tenký

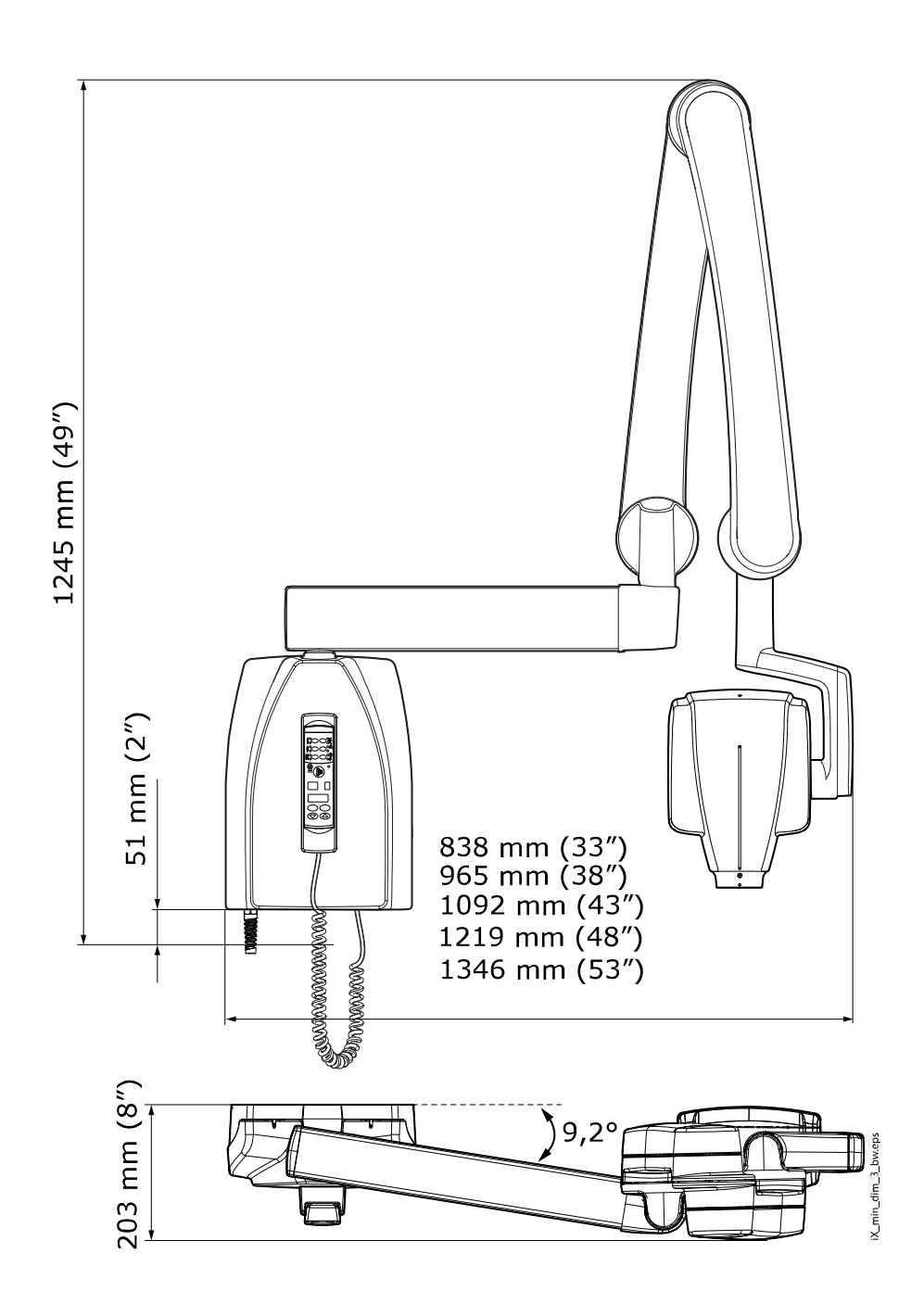

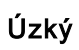

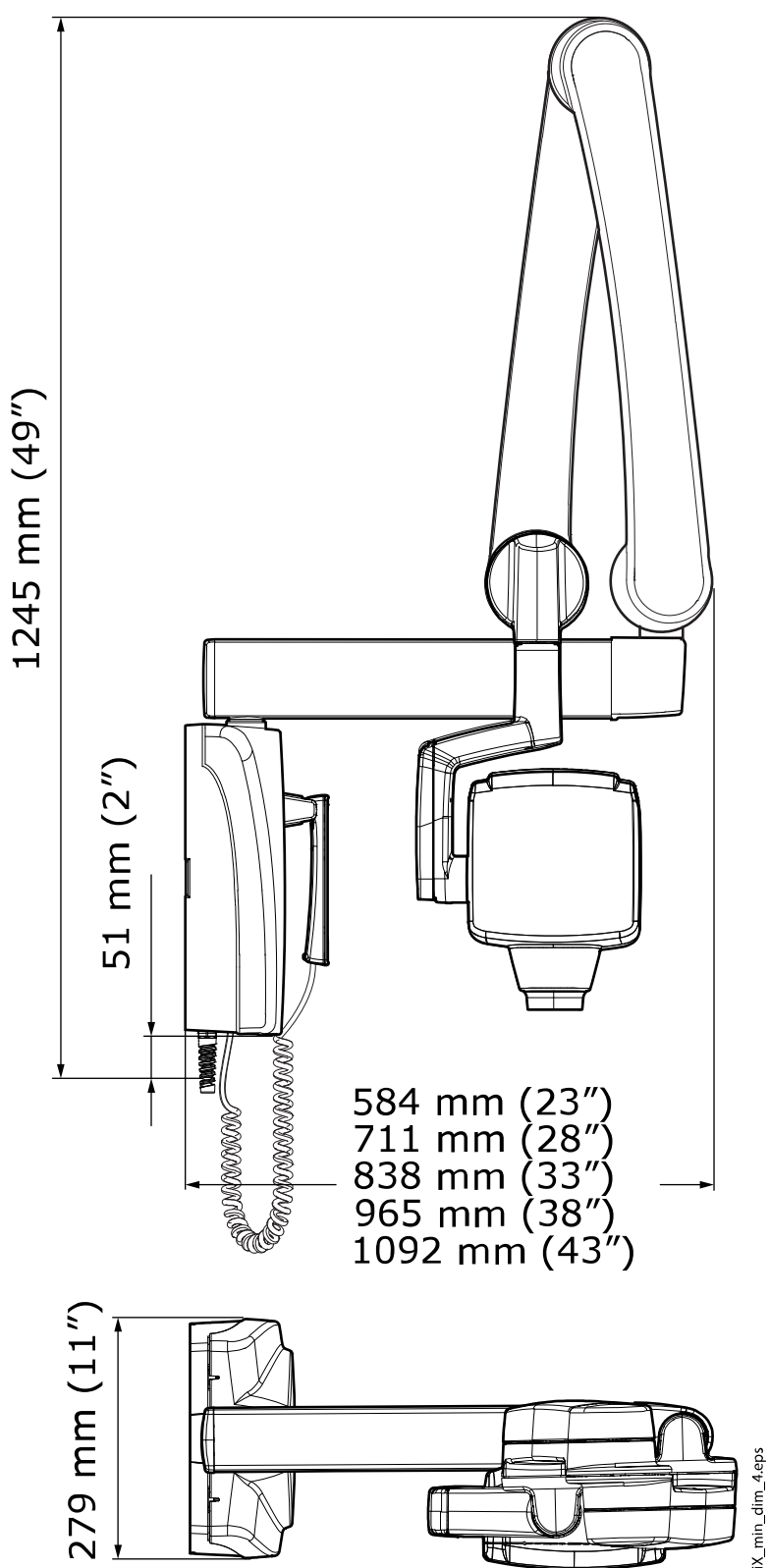

# <span id="page-52-0"></span>22.3 Možnosti instalace

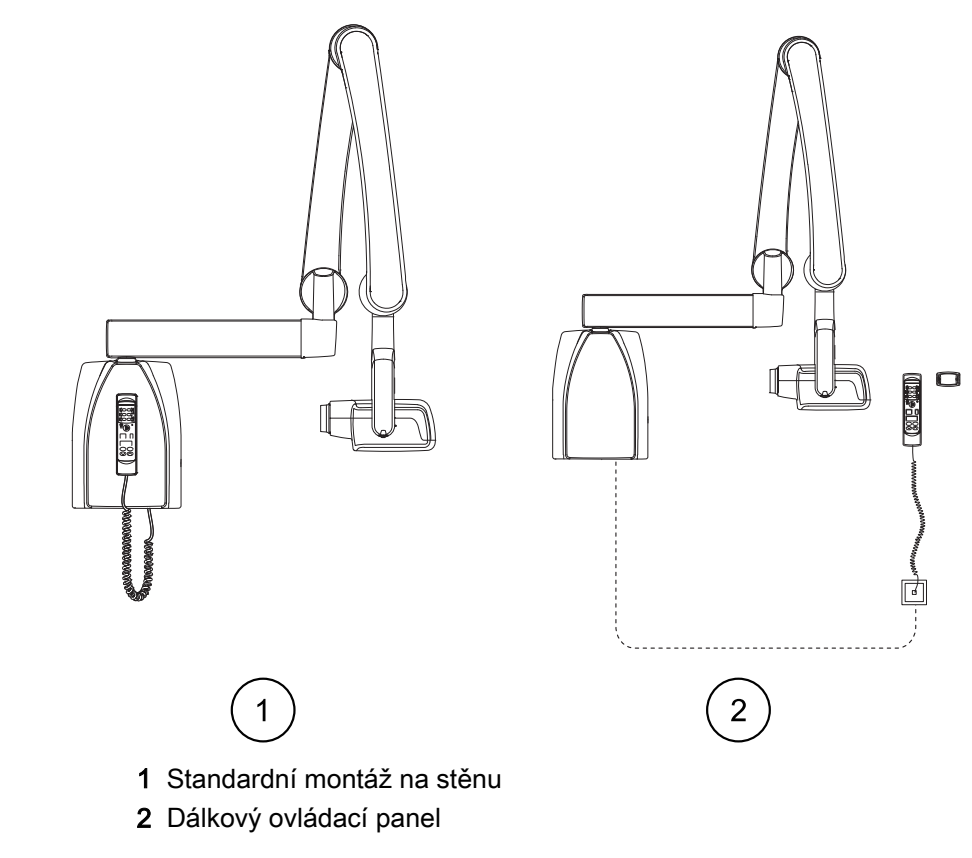

## Standardní montáž na stěnu nebo dálkový ovládací panel

### Pevný ovládací panel s dvojitým expozičním tlačítkem

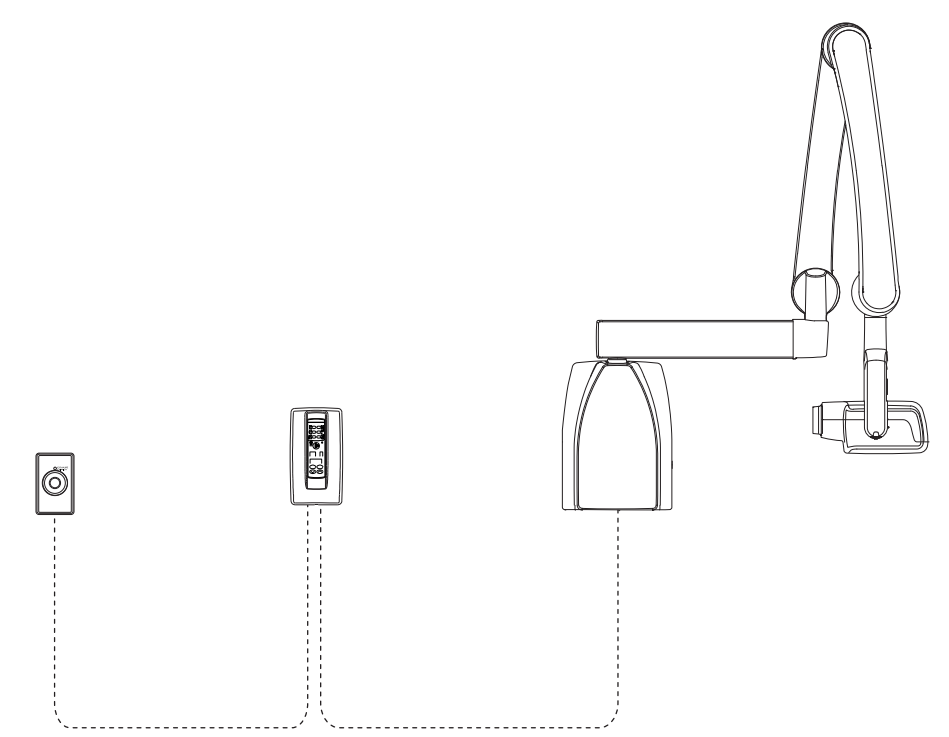

# <span id="page-53-0"></span>22.4 Prohlášení pro uživatele

#### Rozptyl vyzařování

Maximální jmenovitý potenciál rentgenky je 70 kV a maximální jmenovitý trvalý proud je 0,14 mA pro jmenovitý potenciál rentgenky.

#### Minimální filtrace

Vyzařovací port obsahuje přídavnou 1,5mm hliníkovou filtraci. Naměřená poloviční hodnota je 0,50–0,55 při 70 kV. Naměřená hodnota odpovídá hliníkovému ekvivalentu 2,5 mm.

#### Jmenovité síťové napětí

100, 110-117, 220-240 V~ ±10 %. Regulace síťového napětí činí 10 %.

#### Maximální síťový proud

5 A při 230 V, 7,4 A při 115 V

# Technické faktory, které stanovují podmínky maximálního síťového proudu

70 kV, 8 mA

#### Klasifikace generátoru a pracovní cyklus

0,8 kW, pracovní cyklus 1:13,5. Čekací perioda je řízená automaticky, výpočtem dle vzorce tw = n.13,5 x, min. 6 s

#### Maximální odchylka max. potenciálu rentgenky od indikované hodnoty

± 2,0 kV

Maximální odchylka proudu rentgenky od indikované hodnoty

 $± (5 % + 0,2 mA)$ 

#### Maximální odchylka doby expozice od indikované hodnoty

 $± (5 \% + 0.001 s)$ 

### DEFINICE MĚŘÍCÍCH KRITÉRIÍ

#### Expoziční čas

Počáteční a konečný bod expozičního času jsou definovány při 70% náběhu vyzařovací křivky měřeném kalibrovaným přístrojem.

#### Max. potenciál rentgenky

Je definován jako střední hodnota vysokého napětí měřená kalibrovaným neinvazivním měřičem kVp.

#### Proud rentgenky

Definuje se pomocí napětí na zpětnovazebním rezistoru měřeného kalibrovaným multimetrem. Hodnota mA se vypočítá vydělením napětí hodnotou odporu.

Jmenovité RTG napětí spolu s maximálním proudem rentgenky, který lze získat z vysokonapěťového generátoru pracujícího při nejvyšším možném napětí rentgenky

70 kV, 8 mA

Jmenovitý proud rentgenky pracující při nejvyšším možném napětí rentgenky

8 mA, 70 kV

Napětí a proud rentgenky, které způsobí maximální elektrický výkon 70 kV, 8 mA

Jmenovitý elektrický výkon pro dobu zatížení 0,1 s a jmenovité napětí rentgenky

1,4 kW při 70 kV, 8 mA

Křivka ohřevu/chlazení anody rentgenky

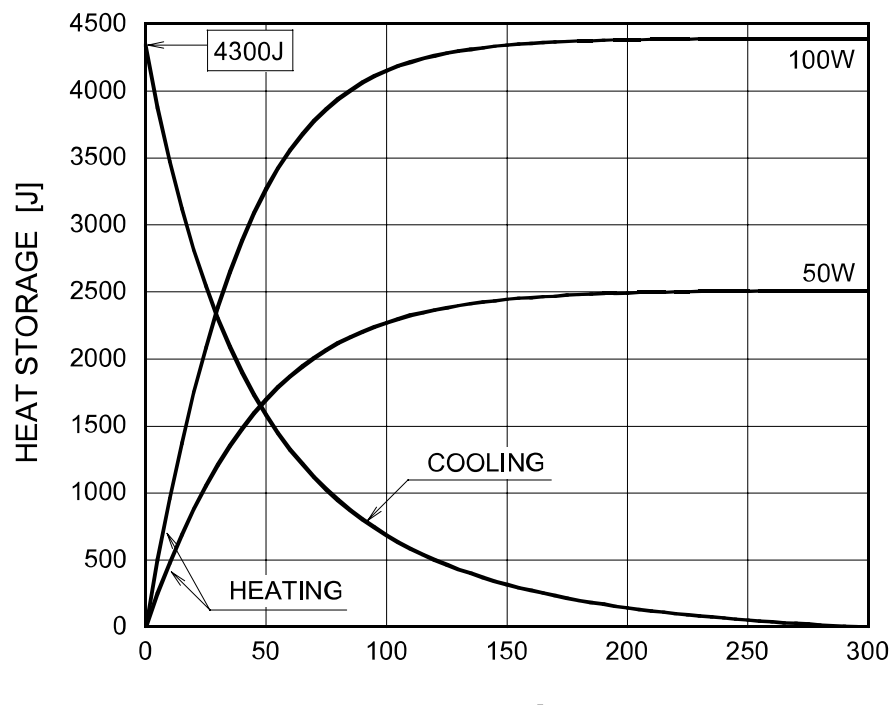

TIME [s]

Křivka ohřevu/chlazení rentgenky

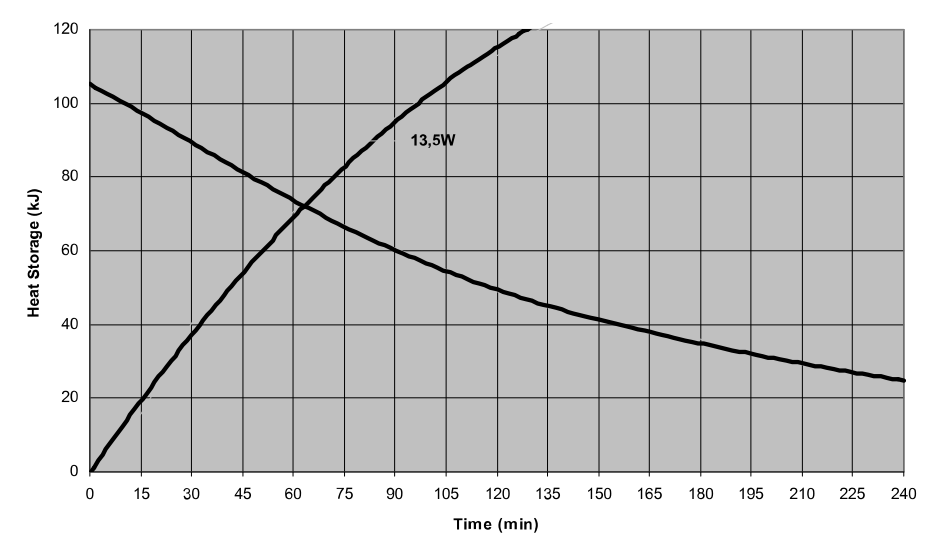

 $12.5^\circ$ 

<span id="page-55-0"></span>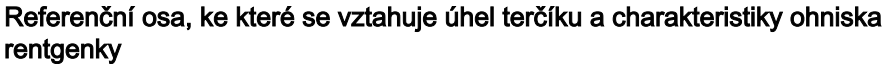

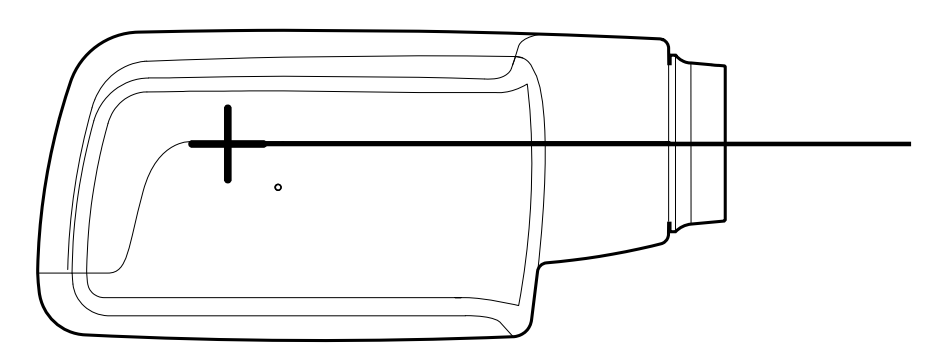

Úhel terčíku na referenční ose

12,5°

#### Rozměry rentgenky

(ŠxVxH) 175 mm x 105 mm x 165 mm

#### Hmotnost rentgenky

3,1 kg

Hodnoty zátěže týkající se radiačního rozptylu

70 kV, 8 mA

#### Tolerance ohniska na referenční ose

 $X= \pm 0.5$  mm (do stran)

```
Y = \pm 0.5 mm (do hloubky)
```
Z= ±0,5 mm (na výšku)

# 22.5 Distributor a výrobce

#### Distributor

KaVo Dental GmbH, Bismarckring 39, 88400 Biberach, Německo Telefon: +49 7351 56-0, Fax: +49 7351 56-1488<http://www.kavo.com>

### Výrobce

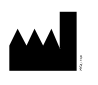

Planmeca Oy, Asentajankatu 6, FIN-00880, Helsinki, Finsko Telefon: +358 20 7795 500, Fax: +358 20 7795 555, [http://](http://www.planmeca.com) [www.planmeca.com](http://www.planmeca.com)

# <span id="page-57-0"></span>23 Likvidace

Aby byl snížen dopad na životní prostředí po celou dobu životního cyklu produktu, jsou naše produkty navrženy takovým způsobem, aby byla jejich likvidace maximálně bezpečná. Produkty splňují požadavky směrnic RoHS, REACH a OEEZ.

Za likvidaci zastaralých přístrojů odpovídá vlastník odpadního zařízení. Při manipulaci s odpadními produkty je nutné vzít v úvahu možná rizika a podniknout nezbytná bezpečnostní opatření.

Recyklovatelné díly je po odstranění nebezpečného odpadu vždy nutné odevzdat do příslušných zpracovatelských středisek. Všechny díly a komponenty obsahující nebezpečné materiály musí být zlikvidovány v souladu s legislativou týkající se odpadů a podle pokynů vydaných místními úřady pro ochranu životního prostředí.

Následující díly obsahují nebezpečný odpad:

- RTG trubice (olovo, minerální olej)
- Kolimátory (olovo)
- Zobrazovací senzory a zadní kryty senzorů (olovo)

Baterie musí být zlikvidovány podle požadavků směrnice 2006/66/EHS a v souladu s legislativou týkající se odpadů a podle pokynů vydaných místními úřady pro ochranu životního prostředí.

Následující díly mohou obsahovat baterie:

• Desky plošných spojů

## POZNÁMKA

POČÍTAČ PRO 3D REKONSTRUKCE Před likvidací odstraňte z pevného disku veškerá data pacientů. Použijte speciální software, který čistí média nebo fyzicky zničí pevný disk.

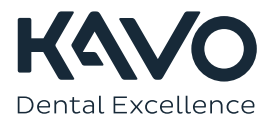

1.015.2823